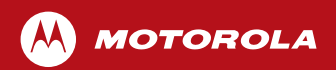

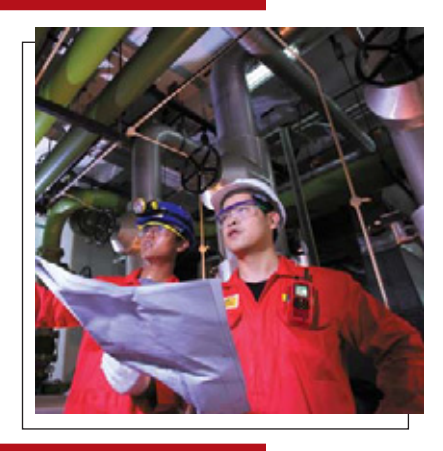

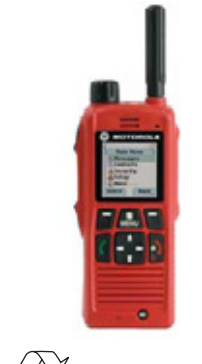

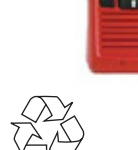

Whe

MTP850 Ex/MTP810 Ex TETRA Handportable Terminal Basic User Guide

# **Inhalt**

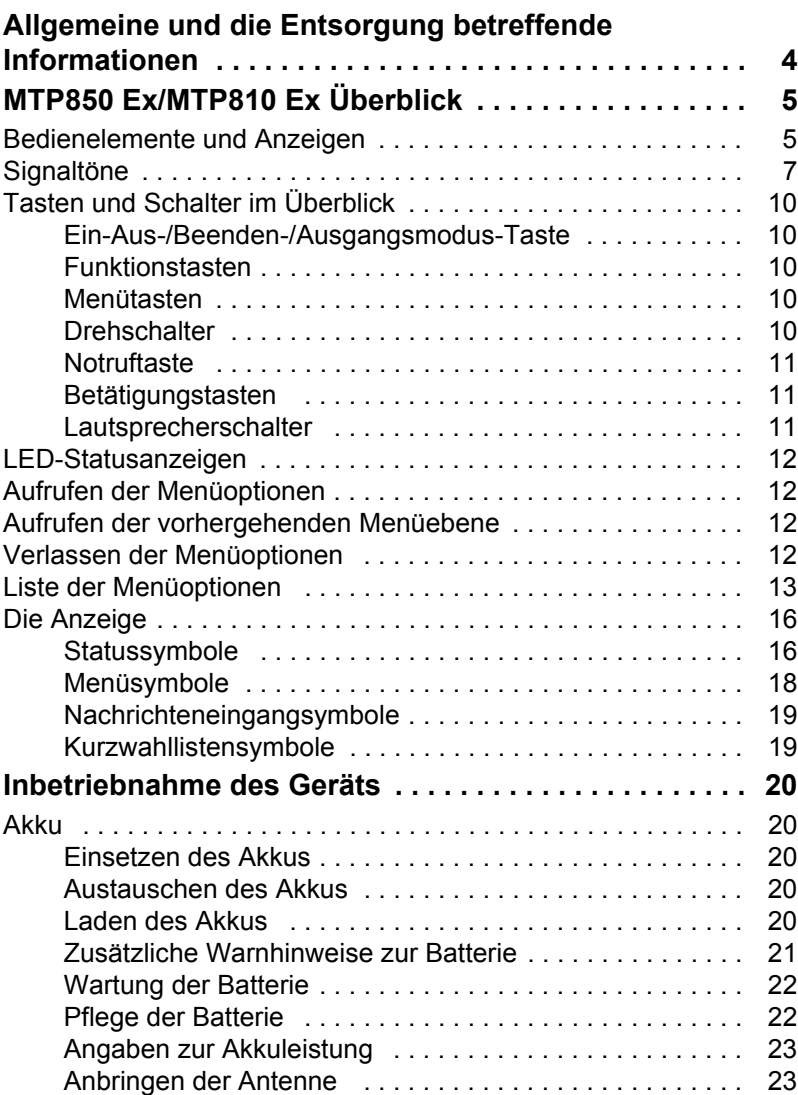

# **Deutsch**

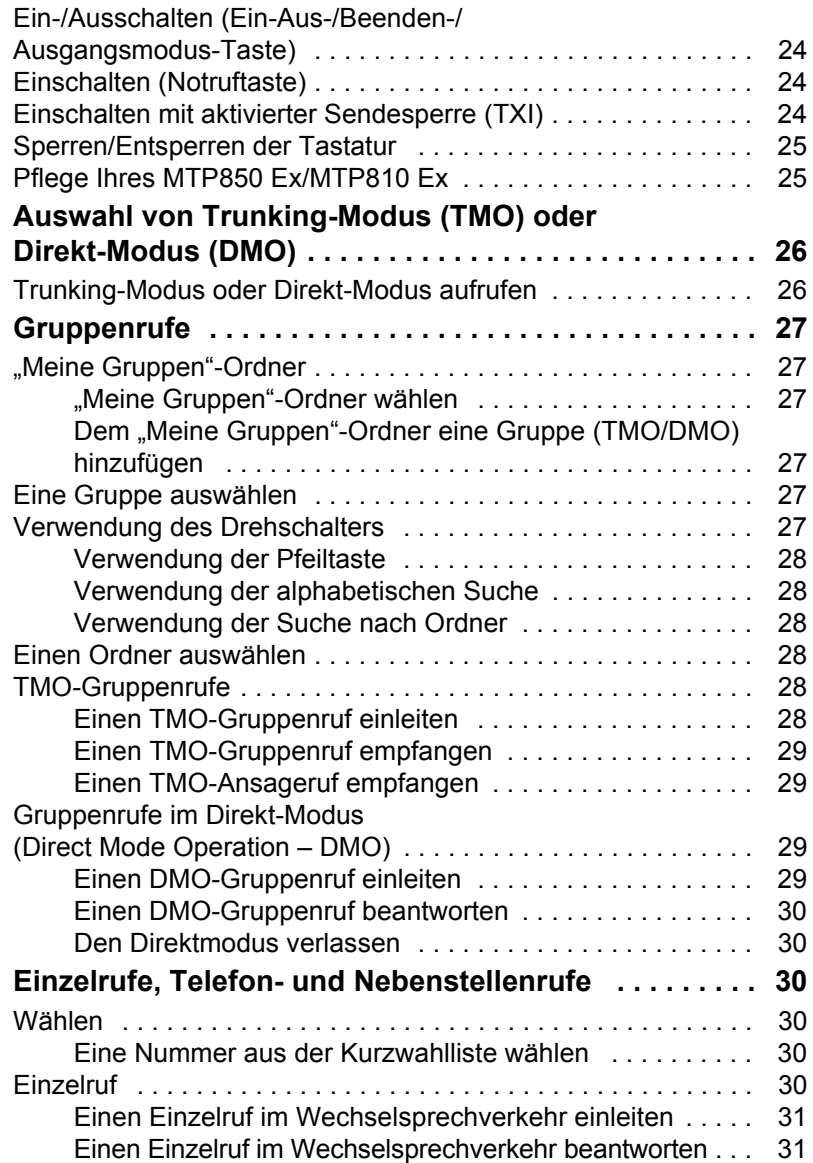

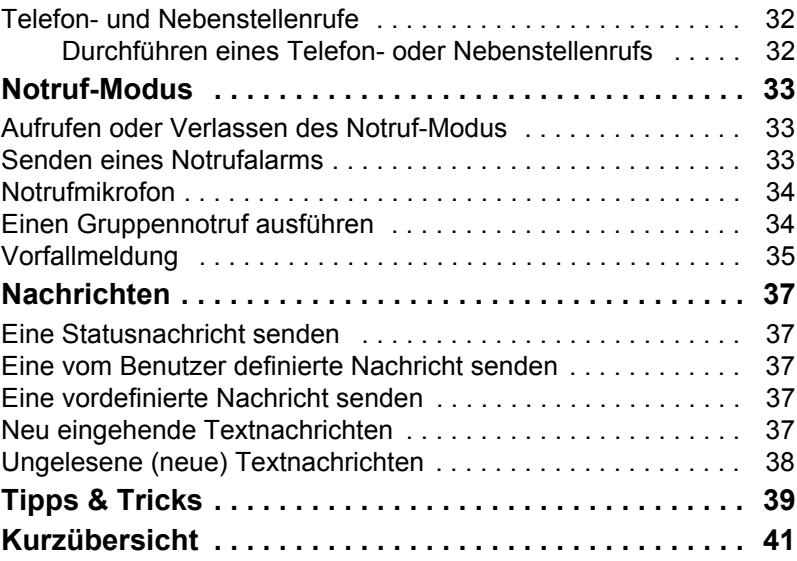

© Motorola Inc., 2008

MOTOROLA und das stilisierte Motorola M-Logo sind beim amerikanischen Patentamt eingetragen. Alle anderen aufgeführten Produkte oder Markennamen sind Eigentum ihrer jeweiligen Inhaber.

# <span id="page-4-0"></span>**Allgemeine und die Entsorgung betreffende Informationen**

Dieses Handbuch beschreibt die grundlegende Verwendung des Handfunkgeräts MTP850 Ex/MTP810 Ex. Für ausführlichere, im Detaillierten Benutzerhandbuch (6866588D06) enthaltene Informationen setzen Sie sich bitte mit Ihrem Händler in Verbindung.

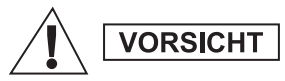

*Lesen Sie bitte vor Verwendung dieses Produkts die Beilagen über Produktsicherheit und Funkfrequenzstrahlung (Motorola-Veröffentlichungen, Artikel-Nr.6866588D20/6864117B25), die nützliche Informationen zur Einhaltung der HF-Strahlenschutzbedingungen enthält.*

## **ACHTUNG!**

In Erfüllung der ICNIRP-Vorschriften für Funkfrequenzstrahlung ist das MTP850 Ex/MTP810 Ex nur für den beruflichen Gebrauch bestimmt. Um die Einhaltung der Belastungsgrenzen im Umgang mit Funkfrequenzstrahlung zu gewährleisten, lesen Sie bitte die in den Heften über Produktsicherheit und Funkfrequenzstrahlung (Motorola-Veröffentlichung Teile-Nr. 6866588D20/6864117B25) enthaltenen Hinweise über

Funkfrequenzstrahlung und Betriebsinformationen, bevor Sie das Funkgerät in Betrieb nehmen.

Bewahren Sie diese **Bedienungsanleitung** und die **Allgemeinen Sicherheitshinweise** sicher auf. Stellen Sie sie auch anderen Benutzern zur Verfügung, wenn das MTP850 Ex/MTP810 Ex an andere Personen weitergegeben wird.

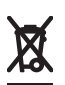

## **EU-Richtlinien zur Entsorgung von Elektro- und Elektronik-Altgeräten (EEAG)**

Laut der EEAG-Richtlinie der Europäischen Union sind in EU-Ländern vertriebene Produkte (sowie in manchen Fällen auch die Verpackung) mit dem einen durchgestrichenen Mülleimer anzeigenden Etikett

zu versehen. Wie laut EEAG-Richtlinie vorgeschrieben bedeutet dieses Etikett, dass Elektro- und Elektronikgeräte sowie Zubehör von Verbrauchern in der EU nicht im Haushaltsmüll entsorgt werden dürfen.

Kunden und Verbraucher innerhalb der EU werden gebeten, sich mit dem örtlichen Vertreter oder Kundendienst ihres Gerätelieferanten in Verbindung zu setzen, der ihnen Auskunft zur Abfallentsorgung/-abholung geben kann.

## **Copyright für Computer-Software**

Die in diesem Handbuch beschriebenen Produkte werden zum Teil mit urheberrechtlich geschützten Computerprogrammen ausgeliefert, die in Halbleiterspeichern oder auf anderen Medien gespeichert sind. Nach den Gesetzen der USA und anderer Staaten sind bestimmte exklusive Rechte an der urheberrechtlich geschützten Software, einschließlich aber nicht nur die Rechte der Vervielfältigung in jeglicher Form der Firma Motorola vorbehalten. Demzufolge dürfen urheberrechtlich geschützte Computerprogramme, die zusammen mit den in diesem Handbuch beschriebenen Produkten ausgeliefert werden, ohne die vorherige schriftliche Genehmigung von den Inhabern der Urheberrechte weder kopiert, reproduziert, modifiziert, analysiert (Reverse Engineering) noch in jeglicher Form vertrieben werden. Auch der Erwerb dieser Produkte bedeutet in keiner Weise den Erwerb einer Lizenz für die mitgelieferten Produkte, die durch Copyright, Patente oder Patentanmeldungen der Inhaber dieser Rechte geschützt sind. Der Käufer erhält mit dem Erwerb lediglich die normale Berechtigung, das Produkt in der dafür vorgesehenen Form und in rechtmäßiger Weise zu benutzen.

# <span id="page-5-1"></span><span id="page-5-0"></span>**Bedienelemente und Anzeigen**

Die unten angegebenen Nummern beziehen sich auf die Abbildung auf der vorderen Umschlaginnenseite.

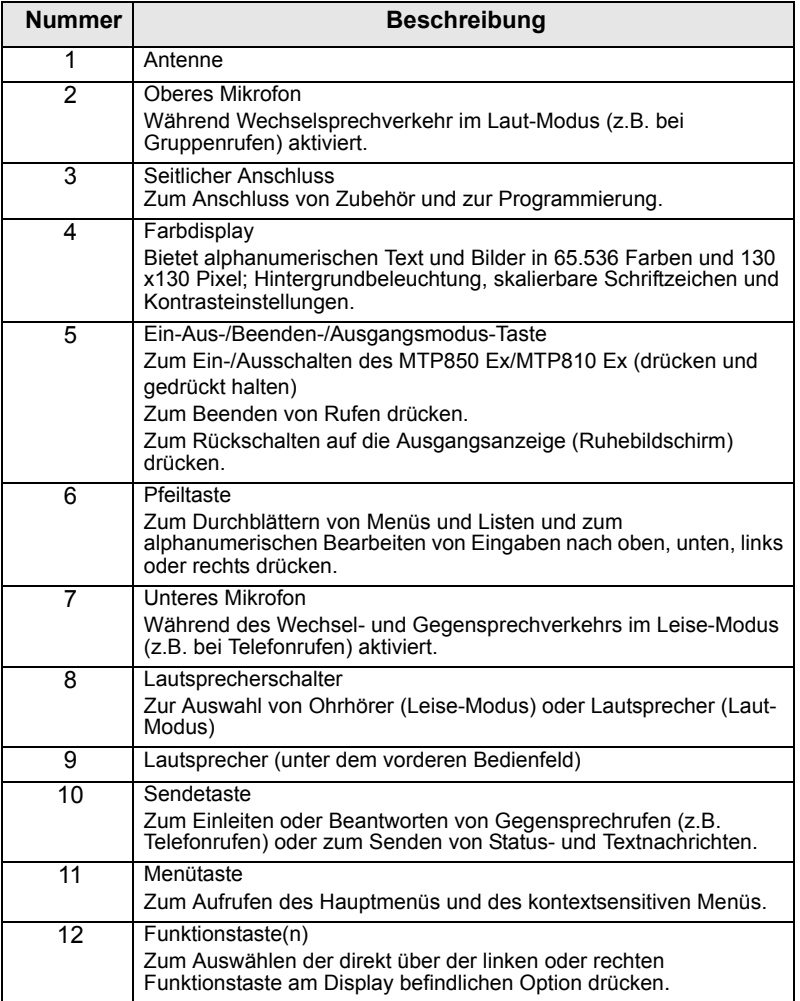

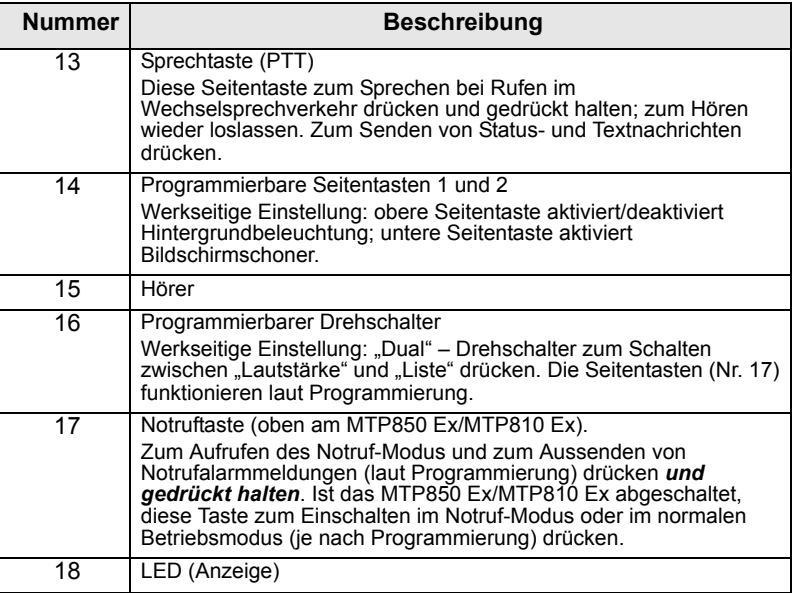

## **ANMERKUNG**

*Entfernen Sie vor dem ersten Gebrauch Ihres MTP850 Ex/ MTP810 Ex den Plastikschutz von der Anzeige. Laden Sie außerdem den Akku über Nacht auf. Dadurch wird sichergestellt, dass er mit voller Kapazität initialisiert wird.*

**ANMERKUNG** 

*Den seitlichen Anschluss bitte öfters reinigen, insbesondere vor einer Programmierung. Verwenden Sie dazu ein weiches Bürstchen (keine Flüssigkeiten).*

# <span id="page-7-0"></span>**Signaltöne**

 $\Box$  = Hoher Ton;  $\Box$  = Tiefer Ton;

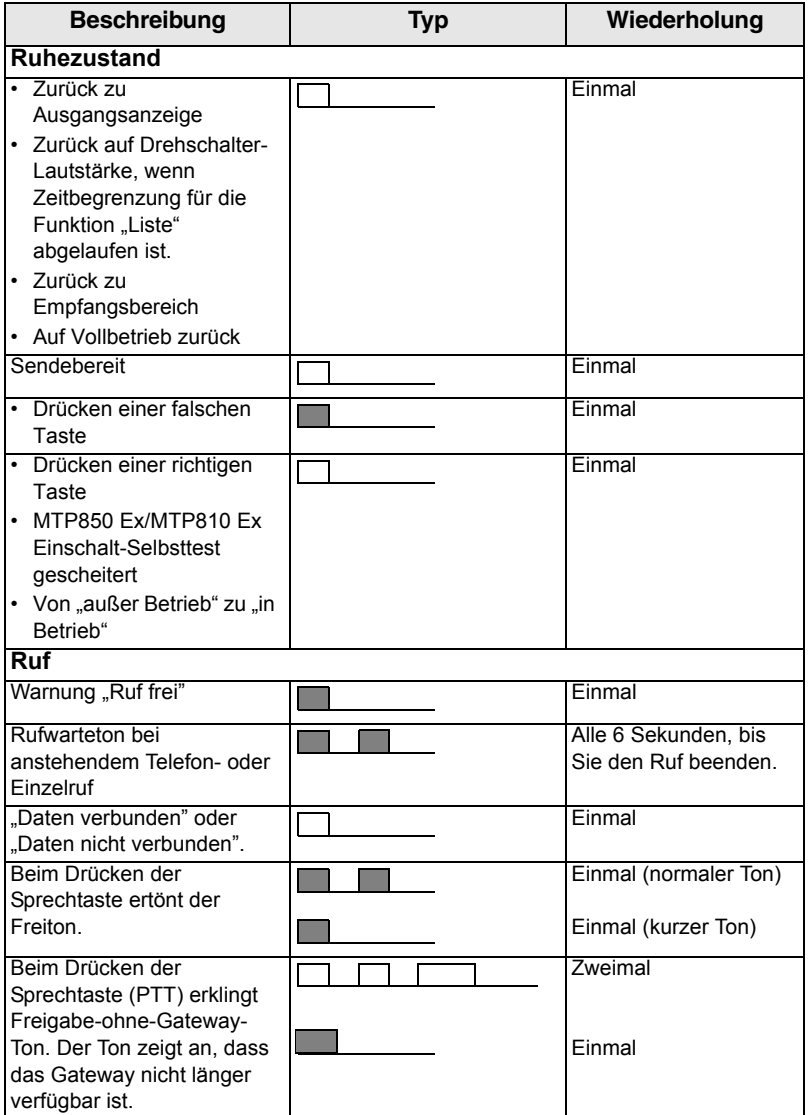

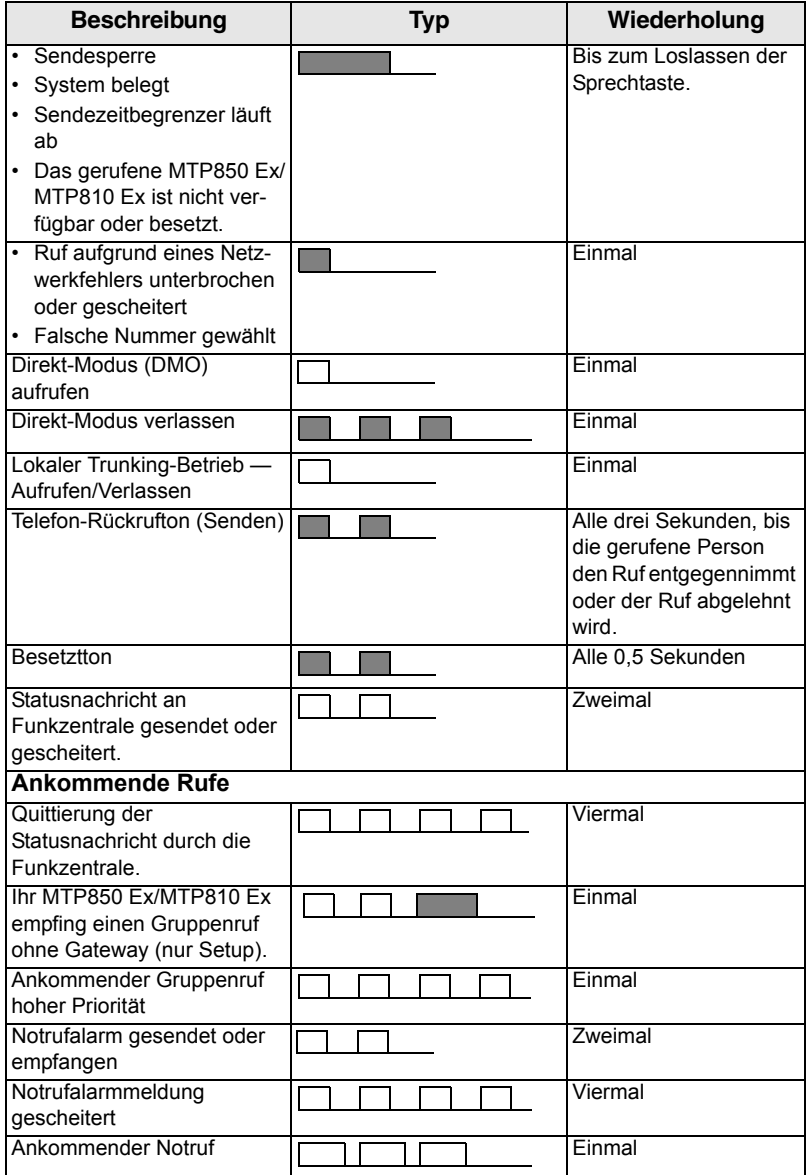

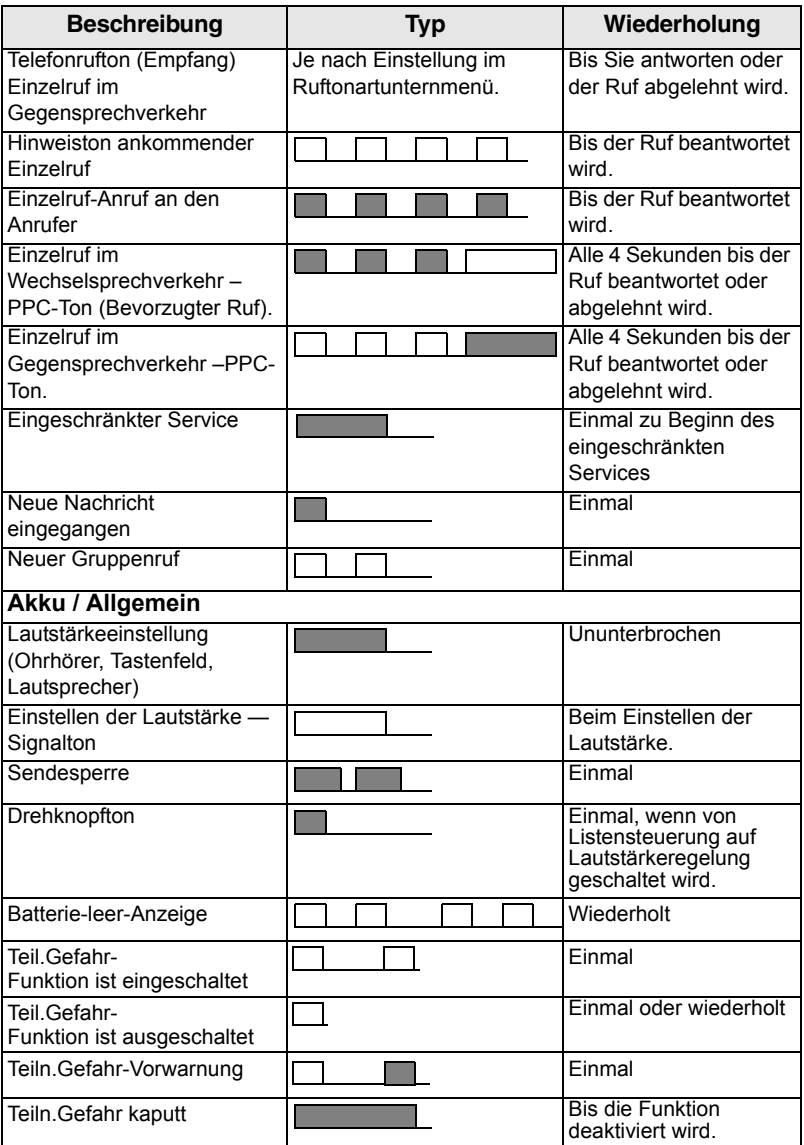

# <span id="page-10-0"></span>**Tasten und Schalter im Überblick**

## <span id="page-10-1"></span>**Ein-Aus-/Beenden-/Ausgangsmodus-Taste**

- Zum Ein-/Ausschalten des MTP850 Ex/MTP810 Ex (drücken und gedrückt halten).
- Zum Beenden von Rufen drücken.
- Zum Zurückschalten auf die Ausgangsanzeige drücken.

## <span id="page-10-2"></span>**Funktionstasten**

Zur Auswahl der direkt über der linken oder rechten Funktionstaste am Display befindlichen Option  $\Box$  oder  $\Box$  drücken.

## <span id="page-10-3"></span>**Menütasten**

**Die Menütaste hat zwei Funktionen. Drücken Sie** / MENU \, um Folgendes aufzurufen:

- Das **Menü** (wenn der Menümodus nicht bereits aufgerufen ist). In den Menüs des MTP850 Ex/MTP810 Ex können die Einstellungen Ihres MTP850 Ex/MTP810 Ex durchgeführt werden.
- Das kontextsensitive Menü (wenn das **: 3** Symbol angezeigt wird und wenn der Ruhebildschirm nicht eingeschaltet ist) zur Ansicht verschiedener Optionen des aktuellen Menüs.

## <span id="page-10-4"></span>**Drehschalter**

Der Drehschalter kann von Ihrem Netzbetreiber auf einen der folgenden Betriebsmodi eingestellt werden:

- **1.** Dual der Schalter wird als Lautstärkeregler und zum Durchblättern von Listen verwendet. Drücken Sie den Schalter, um zwischen Lautstärke und Liste umzuschalten (dies ist die werkseitige Einstellung).
- **2.** Liste der Schalter wird zum Durchblättern von Listen (z.B. Gesprächsgruppenlisten) oder Menüoptionen verwendet. In diesem Fall wird die Lautstärke immer über die Seitentasten eingestellt.
- **3.** Lautstärke der Schalter wird nur als Lautstärkeregler verwendet. Drehen Sie ihn im Uhrzeigersinn, um die Lautstärke zu erhöhen. Zum Sperren des Drehschalters drücken Sie den Schalter und halten ihn gedrückt; zum Entsperren ist er dann erneut zu drücken und gedrückt zu halten. Durch Ausschalten des Funkgeräts wird ein gesperrter Schalter ebenfalls entsperrt.

## <span id="page-11-0"></span>**Notruftaste**

Drücken Sie diese Taste und halten Sie sie gedrückt, um in den Notruf-Modus zu wechseln.

Bei abgeschaltetem MTP850 Ex/MTP810 Ex drücken und halten Sie diese Taste zum Einschalten im Notruf-Modus oder im normalen Betriebsmodus (je nach Programmierung).

## <span id="page-11-1"></span>**Betätigungstasten**

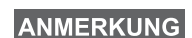

*Weitere Informationen zu den jeder Seitentaste zugewiesenen Funktionen erhalten Sie von Ihrem Netzbetreiber.*

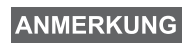

*Die Seitentasten müssen zum Aufrufen der Eintastenfunktionen jeweils 1 Sekunde lang gedrückt werden (Standardeinstellung). Diese Zeitvorgabe kann von Ihrem Netzbetreiber konfiguriert werden.*

#### **Betätigungstasten**

Der Drehschalter und die Seitentasten sind gepaart programmiert:

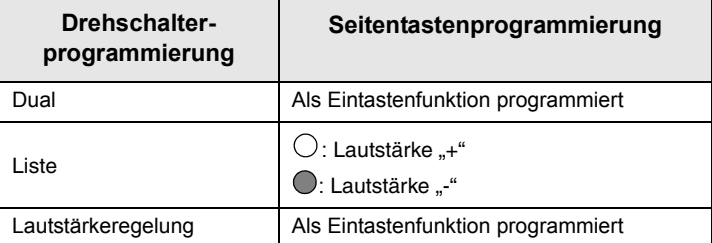

Ist der Drehschalter auf Lautstärke- oder Dualregelung programmiert, unterstützen die seitlichen Tasten ein Eintasten-Leistungsmerkmal, das es Ihnen erlaubt, häufig verwendete Funktionen durch Drücken und Gedrückthalten einer einzigen Taste auszuwählen oder zu aktivieren. Ab Werk ist die obere Seitentaste auf "Beleuchtung Ein/Aus" und die untere Seitentaste auf "Bildschoner Ein" eingestellt. Bitte klären Sie dies mit Ihrem Netzbetreiber ab.

## <span id="page-11-2"></span>**Lautsprecherschalter**

Drücken Sie (4) zur Aktivierung des Ohrhörers (Leise-Modus) oder des Lautsprechers (Laut-Modus), je nach Menüeinstellungen.

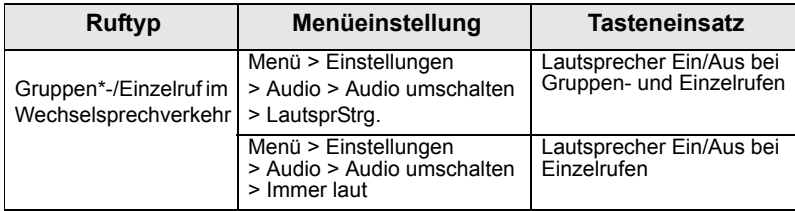

\* Bei einem Gruppennotruf erfolgt die Tonausgabe unabhängig von der Lautsprechereinstellung immer über den Lautsprecher.

**ANMERKUNG** 

*Vollduplexrufe (Einzel-/Telefon-/Nebenstellenrufe) setzen immer niedriges Audio ein.*

## <span id="page-12-0"></span>**LED-Statusanzeigen**

Die LED-Anzeigen geben den Betriebszustand Ihres MTP850 Ex/ MTP810 Ex an (siehe folgende Tabelle)

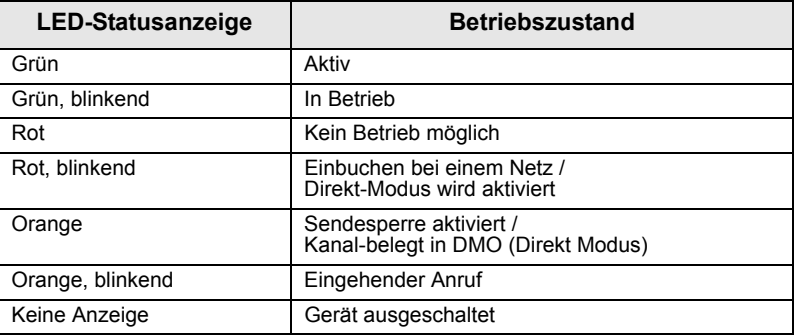

## <span id="page-12-1"></span>**Aufrufen der Menüoptionen**

- **1.** Drücken Sie <u>/ мени \</u>.
- **2.** Blättern Sie zur gewünschten Option und drücken Sie **Wählen** oder  $\begin{bmatrix} 0 \\ 0 \\ 0 \end{bmatrix}$ , um sie auszuwählen.

# <span id="page-12-2"></span>**Aufrufen der vorhergehenden Menüebene**

Drücken Sie **Zurück** ode  $\begin{bmatrix} 0 \\ \cdot \\ 0 \end{bmatrix}$ .

## <span id="page-12-3"></span>**Verlassen der Menüoptionen**

Drücken Sie  $\left| \cdot \right|$ .

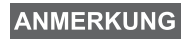

*Ihr MTP850 Ex/MTP810 Ex verlässt die Menüoptionen auch dann, wenn während einer bestimmten Zeit keine Eingaben über das Tastenfeld erfolgen.*

## <span id="page-13-0"></span>**Liste der Menüoptionen**

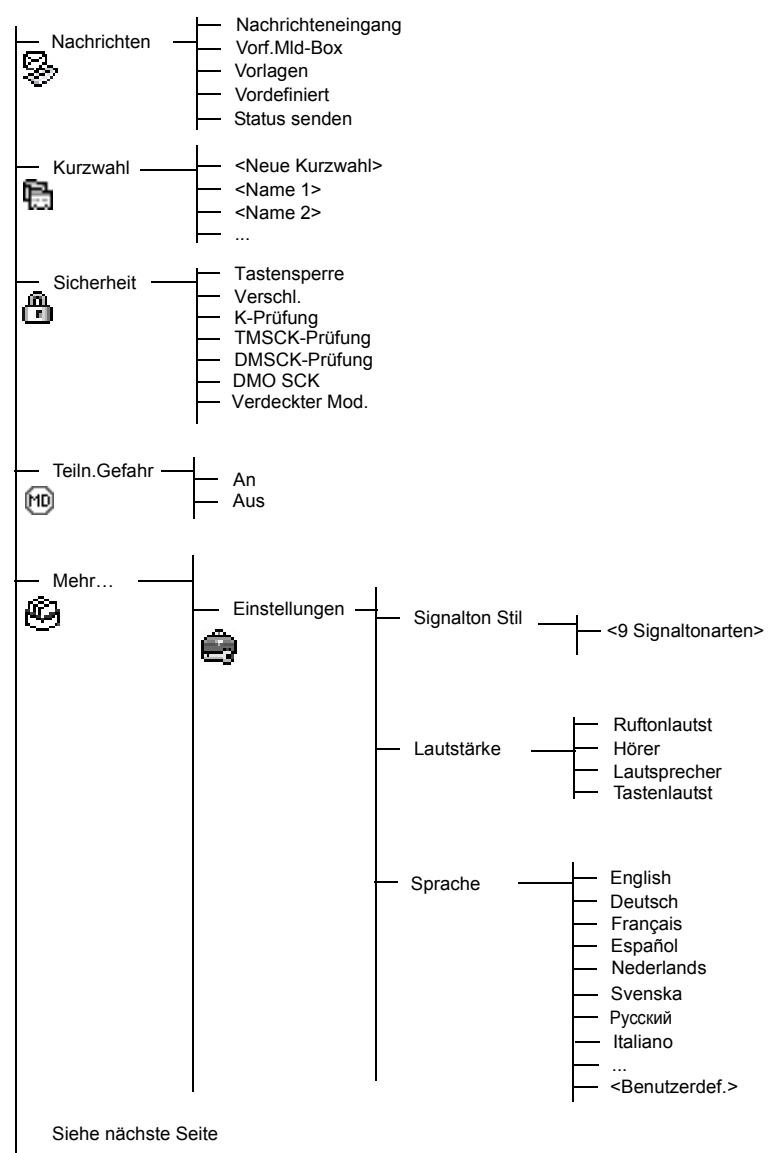

# **Liste der Menüoptionen (Fortsetzung)**

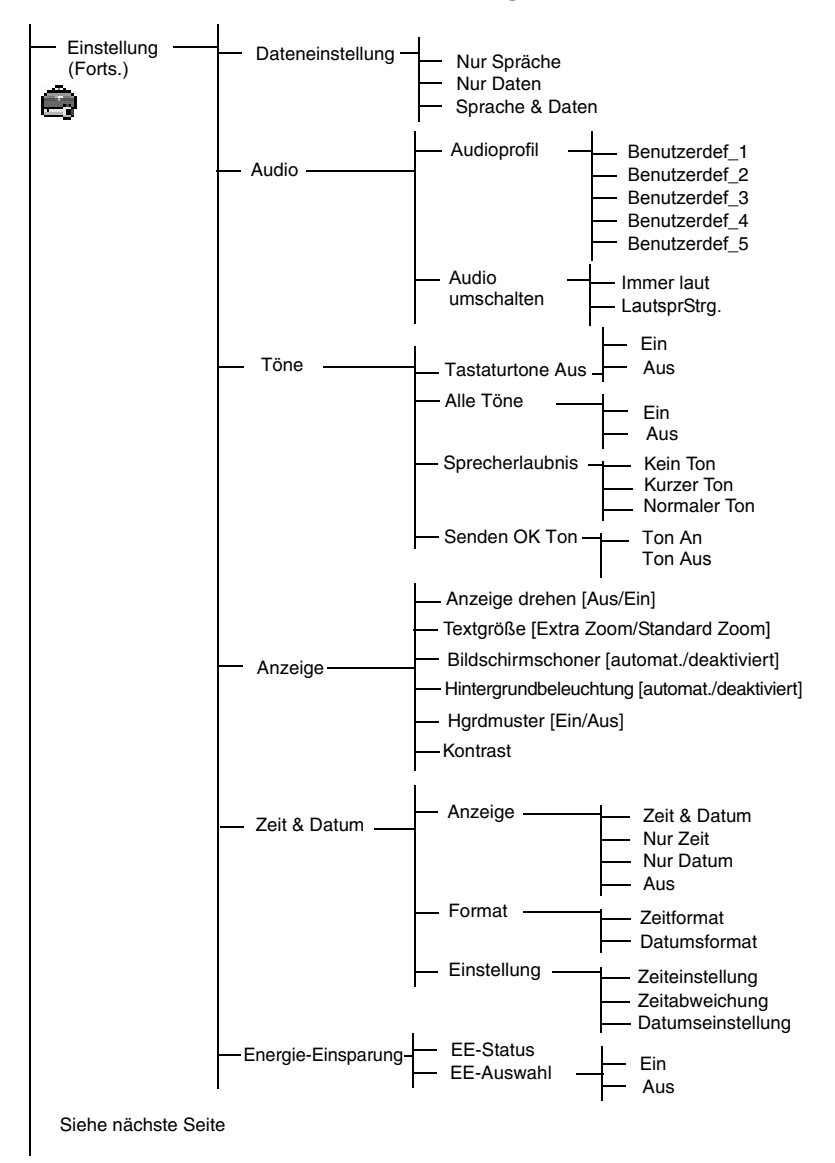

## **Liste der Menüoptionen (Fortsetzung)**

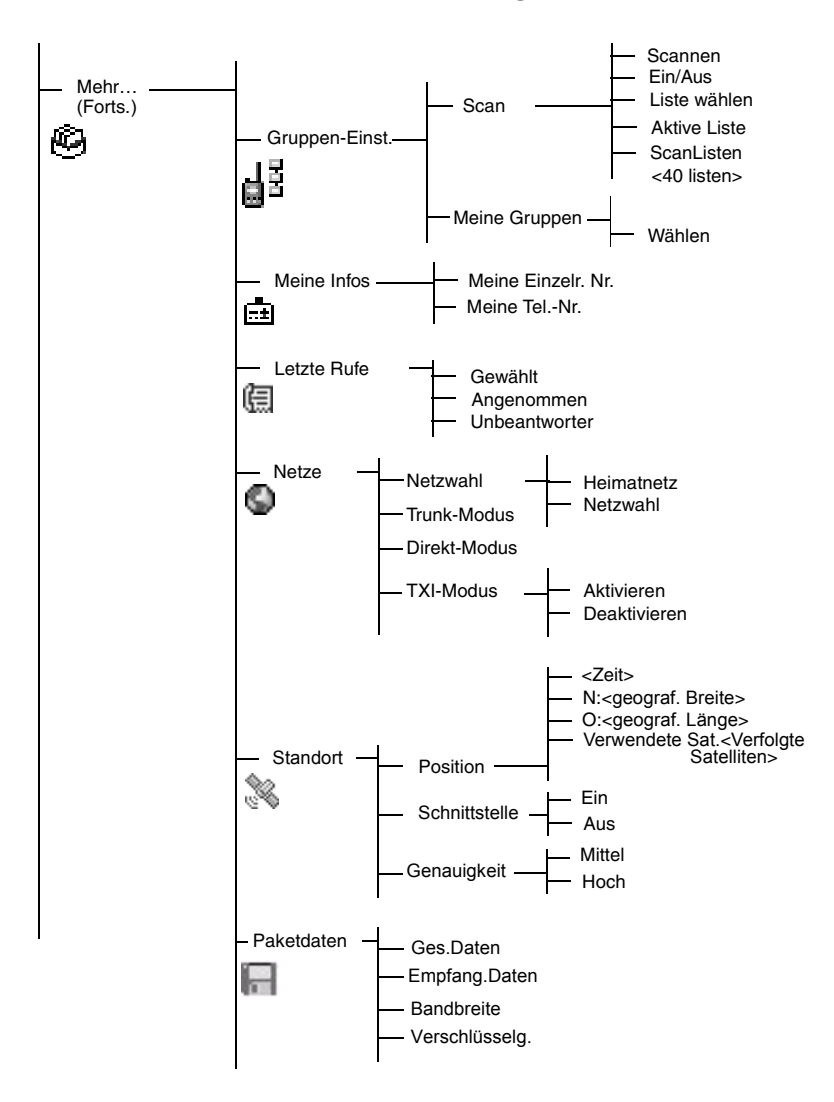

## **ANMERKUNG**

*Dies ist die werkseitige Menüaufstellung. Einige Menüoptionen können von Ihrem Netzbetreiber aktiviert/ deaktiviert werden oder mit einer anderen Bezeichnung versehen werden.*

## <span id="page-16-0"></span>**Die Anzeige**

Während Ihr MTP850 Ex/MTP810 Ex eingeschaltet ist, erscheinen in der Anzeige Symbole, die auf die folgenden Zustände hinweisen:

## <span id="page-16-1"></span>**Statussymbole**

Statussymbole werden angezeigt, wenn Ihr Funkgerät bestimmte Funktionen ausführt oder wenn Sie bestimmte Funktionen aktiviert haben.

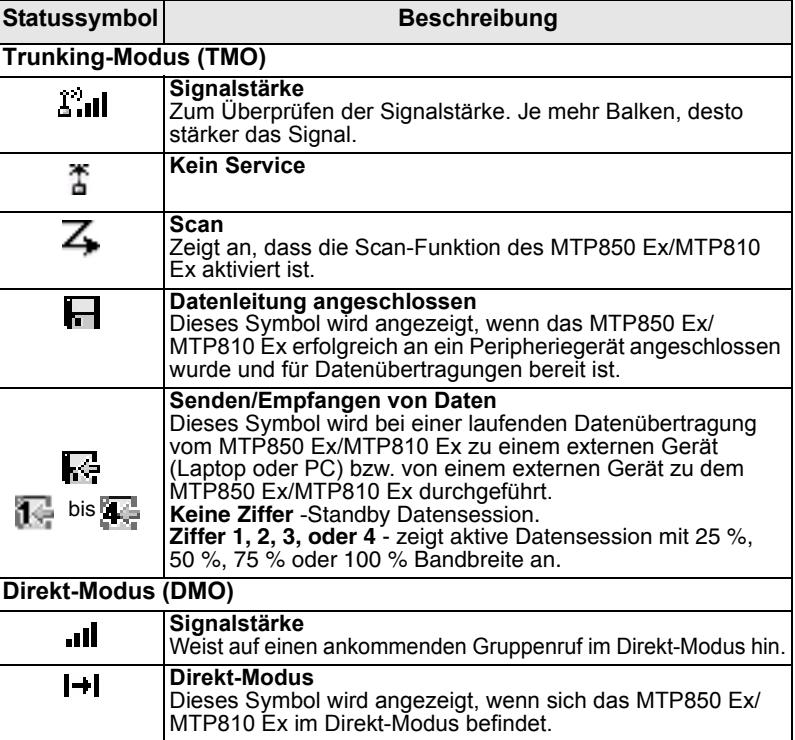

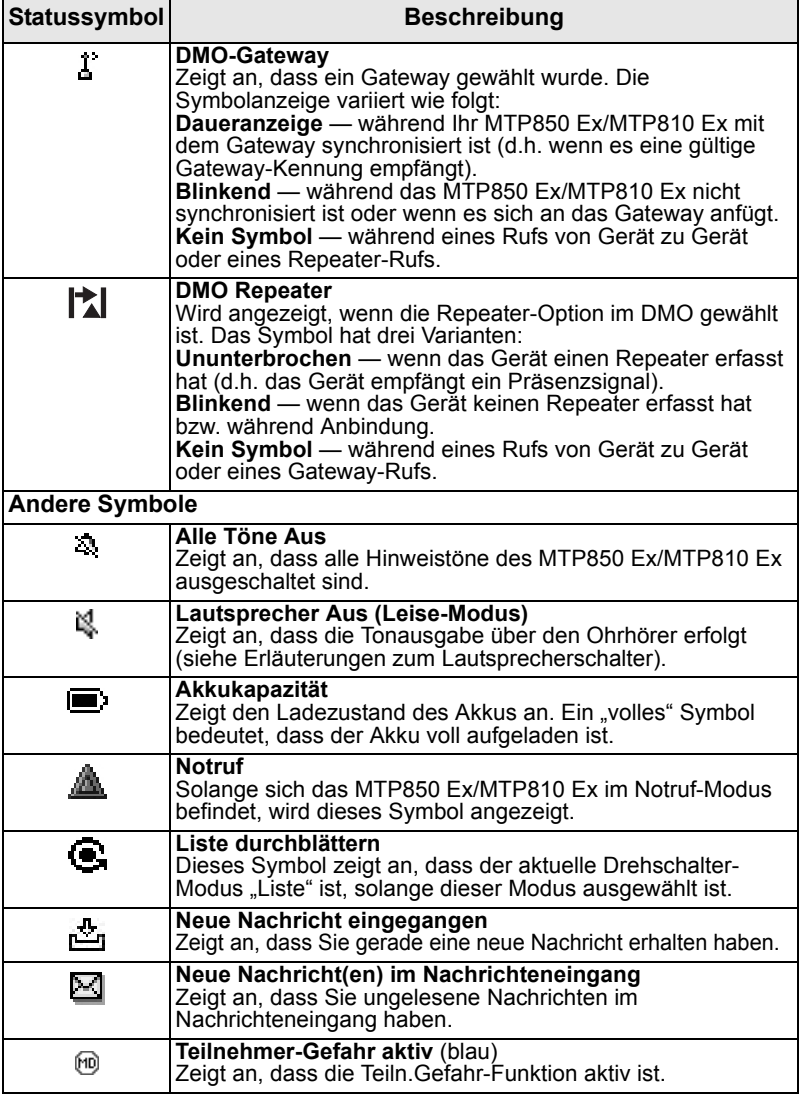

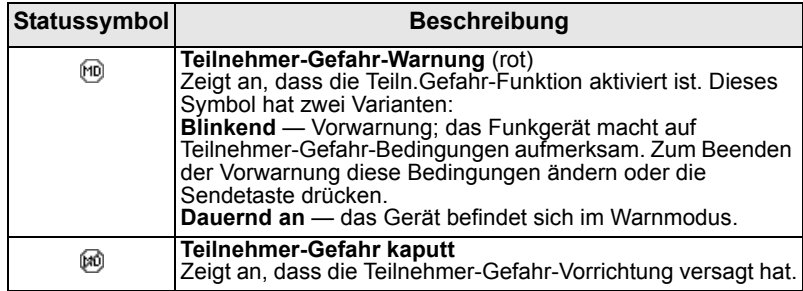

# <span id="page-18-0"></span>**Menüsymbole**

Die folgenden Symbole sollen die Erkennung unterschiedlicher Menüoptionen auf einen Blick erleichtern.

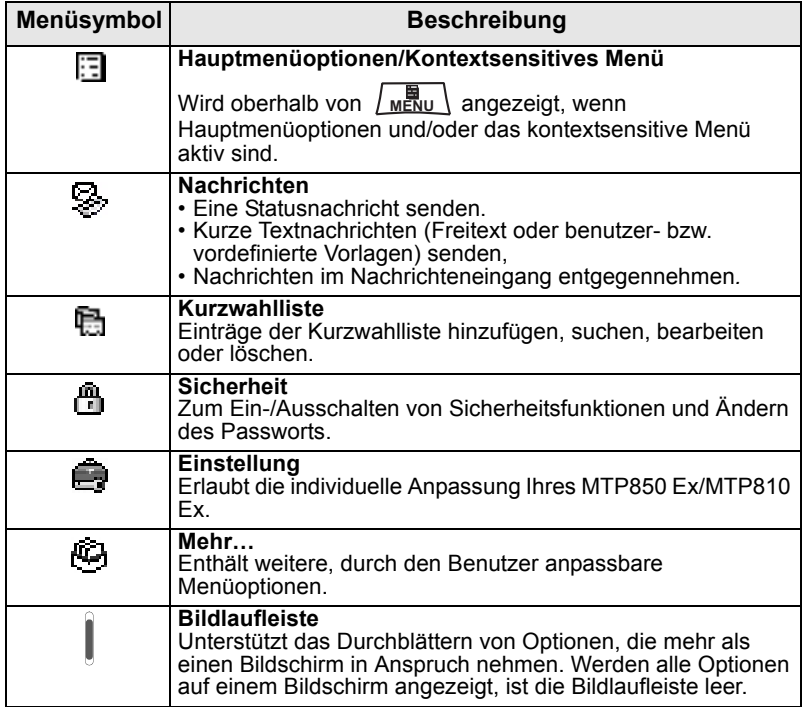

## <span id="page-19-0"></span>**Nachrichteneingangsymbole**

Die folgenden Symbole geben den Nachrichtenstatus Ihres Nachrichteneingangs an.

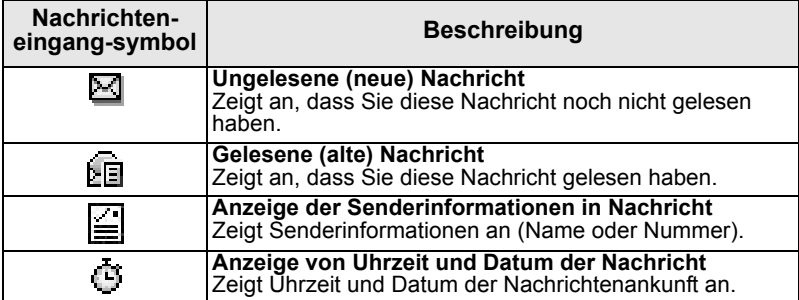

## <span id="page-19-1"></span>**Kurzwahllistensymbole**

In der Kurzwahllistenanzeige können folgende, die Art der gespeicherten Nummer angebende Symbole neben den Kurzwahlnummern erscheinen.

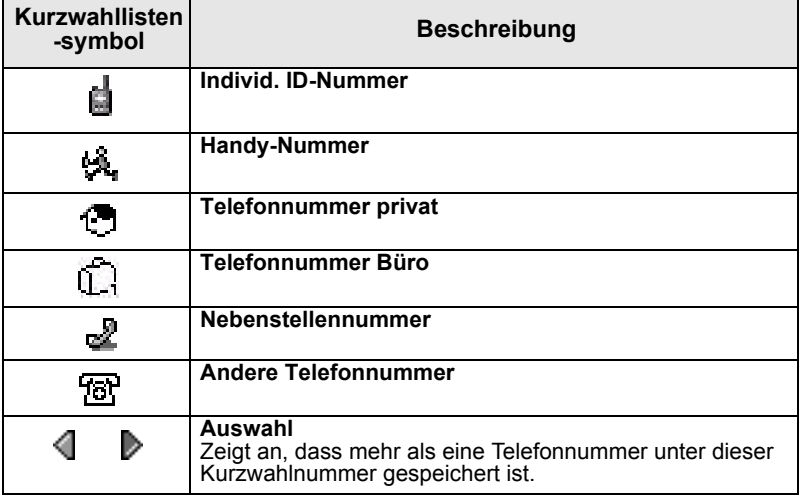

# <span id="page-20-1"></span><span id="page-20-0"></span>**Akku**

## <span id="page-20-2"></span>**Einsetzen des Akkus**

- **1.** Nehmen Sie den Akku aus der Plastikschutzhülle.
- **2.** Stecken Sie das obere Ende des Akkus wie in der Abbildung dargestellt in das Akku-Fach.
- **3.** Schieben Sie die Batterie behutsam ein, bis sie einrastet.

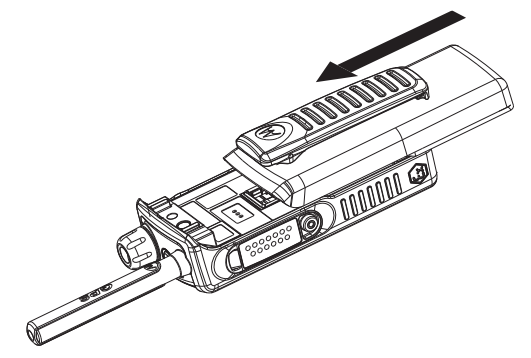

## <span id="page-20-3"></span>**Austauschen des Akkus**

Entfernen des Akkus:

- **1.** Schieben Sie die Verriegelung wie angezeigt hoch.
- **2.** Nehmen Sie die Batterie heraus.
- **3.** Legen Sie einen neuen Akku ein.

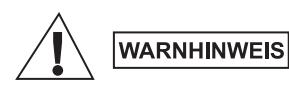

*Batterien dürfen NICHT in gas- oder staubhaltigen Bereichen ausgetauscht werden. Ein Batteriewechsel darf AUSSCHLIESSLICH in als ungefährlich eingestuften Bereichen durchgeführt werden.*

## <span id="page-20-4"></span>**Laden des Akkus**

Von Motorola freigegebene Ladegeräte bieten eine optimale Akkuladeleistung. Andere Ladegeräte laden Ihren Motorola Lithium-Ion-Akku eventuell nicht vollständig auf oder bewirken eine Verkürzung der Akkulebensdauer.

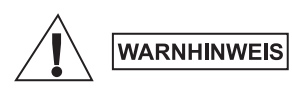

*Batterien dürfen AUSSCHLIESSLICH in gefahrenfreien Bereichen geladen werden. Das Funkgerät darf frühestens 3 Minuten nach abgeschlossenem Ladevorgang wieder in Betrieb genommen werden.*

**Deutsch**

Zum Laden der Batterie verfahren Sie wie folgt:

- **1.** Schalten Sie das MTP850 Ex/MTP810 Ex **aus**, bevor Sie es aufladen.
- **2.** Setzen Sie die Batterie oder das Funkgerät samt Batterie in die Ladeschale. Wählen Sie den erforderlichen Steckeradapter (für GB oder Europa) und schließen ihn an das Ladegerät an. Schließen Sie dann das Ladegerät an eine geeignete Steckdose an.

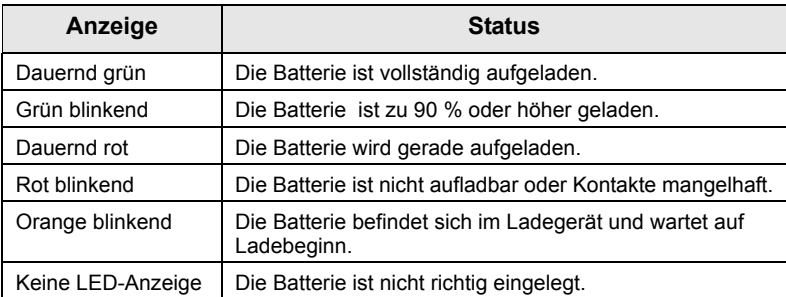

**3.** Die LED-Anzeige des Ladegeräts gibt den Ladestatus der Batterie an.

#### **ANMERKUNG**

*Bei Li-Ion-Batterien muss die Ladetemperatur zwischen 0°C und 45°C liegen. Liegt die Temperatur außerhalb dieses Bereichs, erhält die Batterie keinen Ladestrom.*

## <span id="page-21-0"></span>**Zusätzliche Warnhinweise zur Batterie:**

- Von der Aufbewahrung des Akkus bzw. von Batterien bei über 60ºC oder unter -20ºC (-4ºF) wird DRINGEND abgeraten.
- Die Batteriepole dürfen nicht mit metallenen Gegenständen in Berührung kommen, da dies Verletzungen oder Verbrennungen verursachen kann.
- Batterien dürfen NICHT auseinandergebaut werden.
- Batterien dürfen NICHT ins Feuer geworfen werden.
- Batterien und Akkus dürfen NICHT im Haushaltsmüll entsorgt werden.

## <span id="page-22-0"></span>**Wartung der Batterie**

- Im Rahmen des jährlich oder auch öfter durchzuführenden Batteriewartungsprogramms (wenn die Kontakte verschmutzt oder abgenutzt sind), wird empfohlen, sowohl die Kontakte der Batterie als auch die Kontakte des Ladegeräts mit DeoxIT®GOLD Reiniger/ Schmiermittel zu säubern. Der DeoxIT®GOLD (Hersteller CAIG Labs, P-Nr. G100P) Reinigungs-/Schmierstift hat sich als äußerst effektiv zur Reinigung von Batteriekontakten und damit der Verlängerung ihrer Lebensdauer bewährt. Das DeoxIT®GOLD Reinigungs-/Schmiermittel kann in vielen Elektrogeschäften (Radio Shack, McMaster Carr, Fry's, etc.) oder direkt vom Hersteller CAIG Labs unter http://www.caig.com [erworben werden. Dieser Stift wird](http://www.caig.com)  empfohlen, da er eine gründlichere Reinigung der Kontaktaussparungen erlaubt. Die Spitze des Stifts muss eventuell angepasst werden (seitlich beschnitten), um ein vollständiges Eindringen in die Kontaktschlitze zu ermöglichen. Schütteln Sie den Stift nach Anweisung des Herstellers, bis die Flüssigkeit zu fließen beginnt und reiben Sie die Kontakte mit der Filzspitze gut ab. Überprüfen Sie die Kontakte nach der Reinigung auf Anzeichen schwerwiegender Abnutzung. Schwere Abnutzung bedeutet, dass die Vergoldung bzw. die Vernickelung der Kontakte bis auf das Grundmetall (Kupfer) abgenutzt ist. Die Kupferfreilegung lässt sich [durch die typische orangebraune Metallfarbe feststellen, die von der](http://www.caig.com)  silberfarbenen Nickelunterschicht und der darüber befindlichen Goldschicht umgeben ist. In manchen Fällen ist eine Prüfung mit mindestens zehnfacher Vergrößerung erforderlich, um die Abnutzung bis auf die Kupferschicht nachzuweisen. Eine Polierung der Gold- oder Nickelflächen ist häufig anzutreffen und stellt keinen Grund für einen Austausch dar. Wenn offensichtlich schwere Abnutzung vorliegt, ist die Batterie zu ersetzen.
- Nach dem Reinigen aller Kontaktflächen/der Entfernung jeglicher Fremdkörper lassen Sie das Schmiermittel/den Reiniger 2 Minuten lang trocknen. Tauschen Sie die Batterie des Funkgeräts aus und überprüfen Sie, ob Unterbrechungen auftreten, indem Sie die Batterie relativ zum Funkgerät bewegen, wie dies auch bei normaler Verwendung vorkommen könnte. Die regelmäßige Wartung (mindestens einmal pro Jahr) wird empfohlen, um sauber Anschlüsse sicherzustellen und die Lebensdauer der Batterie-/ Akkukontakte zu verlängern.

## <span id="page-22-1"></span>**Pflege der Batterie**

Zur Reinigung ist ein feuchtes oder antistatisches Tuch zu verwenden. Elektrostatisch geladene Tücher DÜRFEN NICHT verwendet werden. Akkus/Batterien dürfen NICHT mit Lösmitteln abgerieben werden, da dies zur elektrostatischer Aufladung und Funkenbildung führen kann.

## <span id="page-23-0"></span>**Angaben zur Akkuleistung**

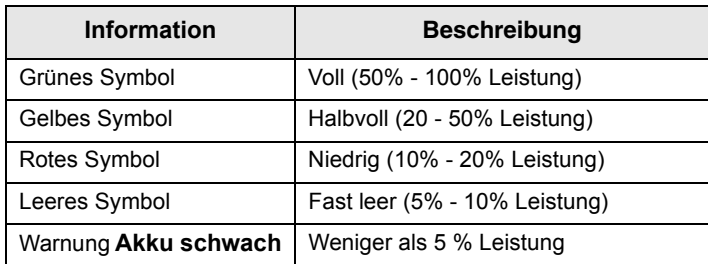

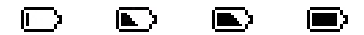

Entladen Voll

*Akkukapazität*

## <span id="page-23-1"></span>**Anbringen der Antenne**

**ANMERKUNG** 

*Schalten Sie Ihr MTP850 Ex/MTP810 Ex aus, bevor Sie die Antenne anbringen oder abnehmen.*

Stecken Sie das untere Ende der Antenne in den Schraubanschluss oben am MTP850 Ex/MTP810 Ex. Schrauben Sie die Antenne im Uhrzeigersinn bis zum Anschlag ein. **Ziehen Sie die Antenne nicht gewaltsam fest.**

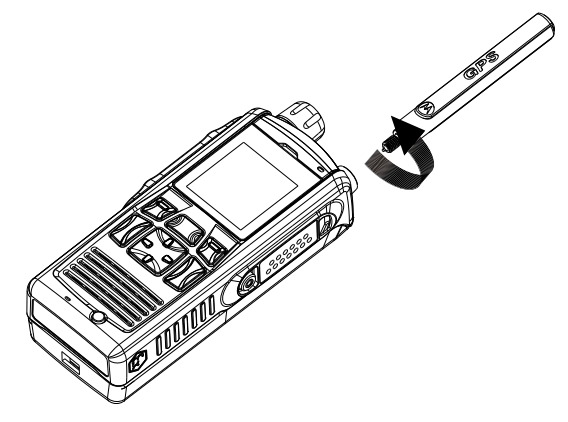

# <span id="page-24-0"></span>**Ein-/Ausschalten (Ein-Aus-/Beenden-/ Ausgangsmodus-Taste)**

Zum Einschalten drücken Sie die Taste **all** und halten sie gedrückt.

Das MTP850 Ex/MTP810 Ex führt einen Selbsttest durch und bucht sich ein. Nach erfolgreichem Einbuchen ist Ihr MTP850 Ex/MTP810 Ex einsatzbereit.

Zum Ausschalten drücken Sie die Taste |a) und halten sie gedrückt.

Sie hören einen Hinweiston und die Meldung **Schaltet ab** wird angezeigt.

# <span id="page-24-1"></span>**Einschalten (Notruftaste)**

Zum **Einschalten** drücken Sie die Notruftaste und halten sie gedrückt. Das MTP850Ex/MTP810 Ex schaltet sich im Notruf-Modus oder im normalen Betriebsmodus (je nach Programmierung) **ein.**

# <span id="page-24-2"></span>**Einschalten mit aktivierter Sendesperre (TXI)**

Die Sendesperre erlaubt Ihnen, Funksendungen vor Betreten eines HF-Bereichs, in dem der Sendebetrieb nicht erlaubt ist, abzuschalten.

Zur Aktivierung dieser Funktion drücken Sie <u>[ мENu \</u> und wählen **Mehr…> Netze > TXI-Modus > Aktiv**

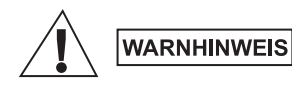

*Wird die Notruftaste gedrückt, sendet das MTP850 Ex/MTP810 Ex auch bei aktivierter Sendesperre sofort. Das MTP850 Ex/MTP810 Ex darf sich beim Aufrufen des Notruf-Modus NICHT in einem funkstrahlungsempfindlichen Bereich befinden.*

Die Sendesperre bleibt nach dem **Einschalten** weiter aktiviert. Sie werden gefragt, ob Sie die Sendesperre **ein**- oder ausschalten möchten.

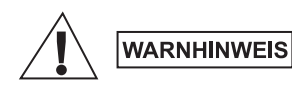

*Bevor Sie die Sendesperre aufheben, vergewissern Sie sich bitte, dass Sie den Bereich, in dem der Sendebetrieb nicht erlaubt ist, verlassen haben.*

Drücken Sie die Funktionstaste **Ja,** um die Sendesperre aufzuheben. Wurde das MTP850 Ex/MTP810 Ex vorhergehend im Trunking-Modus verwendet, bucht es sich jetzt im Netz ein. War Ihr MTP850 Ex/MTP810 Ex vorhergehend im Direkt-Modus, bleibt es im Direkt-Modus.

Wenn Sie im Trunking-Modus **Nein** wählen, schaltet das MTP850 Ex/ MTP810 Ex ab; wenn Sie im Direkt-Modus **Nein** wählen, bleibt das Funkgerät bei aktivierter Sendesperre im Direkt-Modus.

# <span id="page-25-0"></span>**Sperren/Entsperren der Tastatur**

um Sperren der Tastatur drücken Sie <u>/ мыри \</u> |• ol. Zum Entsperren drücken Sie erneut <u>/ мыku \</u> |●਼∘|. *Ist die Tastatur gesperrt und kommt ein Ruf an, können*  **ANMERKUNG** *die Sprechtaste, der Drehknopf, a.*  $\bullet$ *, and*  $\circ$  *trotz Tastatursperre verwendet werden. Die Notruftaste ist nicht gesperrt. Durch Drücken der*  **ANMERKUNG** *Notruftaste wird die Tastatur entsperrt.*

## <span id="page-25-1"></span>**Pflege Ihres MTP850 Ex/MTP810 Ex**

Zur Reinigung Ihres MTP850 Ex/MTP810 Ex ist ein feuchtes oder antistatisches Tuch zu verwenden.

Elektrostatisch geladene Tücher dürfen NICHT verwendet werden.

Funkgeräte dürfen NICHT mit Lösmitteln abgerieben werden, da dies zur elektrostatischer Aufladung und Funkenbildung führen kann.

## <span id="page-26-1"></span><span id="page-26-0"></span>**Trunking-Modus oder Direkt-Modus aufrufen**

Rufen Sie TMO oder DMO auf eine der folgenden Weisen auf:

- Befindet sich das Funkgerät im TMO, drücken Sie in der Ausgangsanzeige auf **Option** und wählen **Direkt-Modus**.
- Befindet sich das Funkgerät im DMO, drücken Sie in der Ausgangsanzeige auf **Option** und wählen **Trunk-Modus**.
- Drücken Sie  $\lfloor m \frac{R}{2} \rfloor$  und wählen **Mehr...> Netze > Trunk-Modus**, wenn sich das MTP850 Ex/MTP810 Ex im Direkt-Modus befindet.
- Drücken Sie  $\lfloor m \frac{R}{2} \rfloor$  und wählen **Mehr...> Netze > Direkt-Modus**, wenn sich das MTP850 Ex/MTP810 Ex im Trunking-Modus befindet.
- Drücken Sie die TMO/DMO-Taste (sofern von Ihrem Netzbetreiber konfiguriert).

Während sich Ihr MTP850 Ex/MTP810 Ex im Trunking-Modus befindet, können Sie die folgenden Rufarten einleiten und empfangen:

- Gruppenrufe
- Einzelrufe
- Telefonrufe
- Nebenstellenrufe (Büro-) Nebenstellennummern der Telefonanlage innerhalb der Firma.
- Notrufe.

Während sich Ihr MTP850 Ex/MTP810 Ex im Direkt-Modus befindet, können Sie Gruppenrufe einleiten und empfangen. Dazu gehören auch Gruppennotrufe.

Wenn Sie einige Sekunden lang keine Taste betätigen, wechselt das MTP850 Ex/MTP810 Ex wieder auf die Ausgangsanzeige.

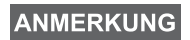

*Ihr Funkgerät kann Sie auf einen ankommenden Ruf aufmerksam machen. Wählen Sie dazu die entsprechenden Einstellungen im Töne-Menü.*

<span id="page-27-0"></span>Ein Gruppenruf stellt eine Verbindung zwischen Ihnen und anderen Mitgliedern einer Gruppe her. Diese Gruppe setzt sich aus einer festgelegten Anzahl von Teilnehmern zusammen, die an einem Gruppenruf teilnehmen und/oder einen Gruppenruf einleiten können. Gruppen werden in **Ordnern** verwaltet. Jeder Ordner kann mehrere Gruppen enthalten.

## <span id="page-27-1"></span>**"Meine Gruppen"-Ordner**

Sie können Ihre bevorzugten Gruppen in einem Ordner anlegen. Dieser wird "Meine Gruppen" genannt.

## <span id="page-27-2"></span>**"Meine Gruppen"-Ordner wählen**

Drücken Sie in der Ausgangsanzeige auf  $\left[\begin{matrix} 1 & 1 \\ 0 & 0 \end{matrix}\right]$ , um direkt auf den

Ordner zuzugreifen.

## <span id="page-27-3"></span>Dem "Meine Gruppen"-Ordner eine Gruppe (TMO/DMO) **hinzufügen**

- **1.** Drücken Sie  $\left\{\mathbf{m}\mathbb{R}\cup\right\}$  und wählen Sie Mehr > Gruppen-Einstellung **>Meine Grpn > Ändern > [Neue Gruppe].**
- 2. Wählen Sie eine Gruppe nach dem ABC ("TMO/DMO nach ABC") oder durch Ordnersuche ("**TMO/DMO nach Ordner"**). Wählen Sie den Ordner und dann die Gruppe. Die Gruppe wird dem Ordner "Meine Gruppen" hinzugefügt.

## <span id="page-27-4"></span>**Eine Gruppe auswählen**

**ANMERKUNG** 

*Wenn Sie eine DMO-Gruppe aus dem Ordner "Meine Gruppen" wählen, schaltet das Funkgerät jeweils auf TMO bzw. DMO um (oder umgekehrt).*

# <span id="page-27-5"></span>**Verwendung des Drehschalters**

(sofern programmiert)

Drücken Sie, während auf dem Funkgerät die Ausgangsanzeige angezeigt wird, kurz auf den Drehschalter und drehen Sie ihn, bis die gewünschte Gruppe angezeigt wird.

Gruppenwahl erfolgt:

- Nach einem Zeit-Ablauf,
- Oder durch Drücken von **Wählen** (sofern dies von Ihrem Netzbetreiber konfiguriert wurde).

## <span id="page-28-0"></span>**Verwendung der Pfeiltaste**

Blättern Sie, während auf dem Funkgerät die Ausgangsanzeige angezeigt wird, nach links oder rechts, bis Sie zur gewünschten Gruppe kommen. Drücken Sie **Wählen**, um Ihre Wahl zu bestätigen.

## <span id="page-28-1"></span>**Verwendung der alphabetischen Suche**

Drücken Sie in der Anfangsanzeige auf **Option.** Wählen Sie eine Gruppe nach dem ABC ("**Grp n. ABC**"). Durchsuchen Sie mit

oder  $\left[\circ \right]$  die alphabetisch geordneten Gruppen. Wählen Sie die Gruppe.

## <span id="page-28-2"></span>**Verwendung der Suche nach Ordner**

Drücken Sie in der Ausgangsanzeige auf **Option.** Wählen Sie eine Gruppe nach Ordner ("**Grp. nach Ordner**"). Wählen Sie den Ordner und dann die Gruppe.

## <span id="page-28-3"></span>**Einen Ordner auswählen**

Drücken Sie in der Ausgangsanzeige auf **Option.** Wählen Sie **Ordner** und dann die gewünschte Gruppe. Am Display wird die zuletzt gewählte Gruppe dieses Ordners angezeigt.

## <span id="page-28-4"></span>**TMO-Gruppenrufe**

Im Trunking-Modus setzt das MTP850 Ex/MTP810 Ex die Infrastruktur Ihres Netzbetreibers ein.

## <span id="page-28-5"></span>**Einen TMO-Gruppenruf einleiten**

- **1.** Drücken Sie in der Ausgangsanzeige, sofern dies die gewünschte Gruppe ist, auf die **Sprechtaste** und halten Sie sie gedrückt.
- **2.** Warten Sie auf den Freiton und sprechen Sie in das Mikrofon. Lassen Sie die **Sprechtaste** zum Hören los.

Wenn Sie einen Ruf einleiten, wird der Gruppenruf von allen Mitgliedern der gewählten Gruppe empfangen, sofern sie ihr Funkgerät eingeschaltet haben.

*Wenn Sie während des Empfangs eines Gruppenrufs einen* 

## **ANMERKUNG**

*neuen Ruf tätigen möchten, drücken Sie , um den laufenden Ruf zu ignorieren. Leiten Sie den neuen Ruf ein.*

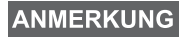

*Die Meldung "Keine Gruppe" wird dann angezeigt, wenn Sie sich außerhalb des normalen Empfangsbereichs Ihrer gewählten Gruppe befinden. In diesem Fall wählen Sie bitte eine neue Gruppe, die für Ihren Arbeitsstandort gültig ist.*

## <span id="page-29-0"></span>**Einen TMO-Gruppenruf empfangen**

Außer während eines laufenden Gesprächs schaltet Ihr MTP850 Ex/ MTP810 Ex automatisch auf den Gruppen-Modus um und empfängt den Ruf. Zum Beantworten des Rufs drücken Sie die **Sprechtaste** und halten sie gedrückt.

Ihr MTP850 Ex/MTP810 Ex zeigt den Gruppennamen und die Einzelnummer oder den Aliasnamen des Anrufers an, sofern sich diese bereits in Ihrer Kurzwahlliste befinden.

## <span id="page-29-1"></span>**Einen TMO-Ansageruf empfangen**

Bei einem Ansageruf (auch standortweiter Ruf genannt) handelt es sich um einen von der (Funk-Zentrale gesendeten Ruf hoher Priorität an alle Benutzer. Die MTP850 Ex/MTP810 Ex-Geräte sind so konfiguriert, Ansagerufe zu hören, Sie können jedoch nicht rücksprechen. Ein Ansageruf hat Vorrang gegenüber einem laufenden Gruppenruf gleicher (oder niedrigerer) Priorität.

## <span id="page-29-2"></span>**Gruppenrufe im Direkt-Modus (Direct Mode Operation – DMO)**

Im Direkt-Modus kann das MTP850 Ex/MTP810 Ex eingesetzt werden, ohne dass die Infrastruktur von Ihrem Netzbetreiber erforderlich ist. Der Direkt-Modus ermöglicht den Funkverkehr mit anderen, ebenfalls im Direkt-Modus befindlichen Funkgeräten, die die gleiche Frequenz

und Gruppe benutzen wie Ihr MTP850 Ex/MTP810 Ex.

## ANMERKUNG

*Im DMO-Modus können nur die folgenden Rufarten durchgeführt werden: Gruppenrufe, Gruppennotrufe und Einzelrufe im Wechselsprechverkehr.*

Wenn Sie einen Ruf einleiten, wird der Gruppenruf von allen Mitgliedern der gewählten Gruppe empfangen, sofern sie ihr Funkgerät eingeschaltet haben.

Im Direkt-Modus ist das Senden von Ihrem MTP850 Ex/MTP810 Ex zum Trunking-System (und umgekehrt) möglich, wenn die Gateway-Funktion in Ihrem MTP850 Ex/MTP810 Ex aktiviert wurde.

## <span id="page-29-3"></span>**Einen DMO-Gruppenruf einleiten**

- **1.** Rufen Sie den **Direkt-Modus** auf, indem Sie **Option** drücken und **Direkt-Modus** wählen.
- **2.** Vergewissern Sie sich, dass Sie die gewünschte Gruppe gewählt haben. Drücken und halten Sie die **Sprechtaste**.
- **3.** Warten Sie auf den Freiton und sprechen Sie in das Mikrofon. Lassen Sie die **Sprechtaste** zum Hören los.

## <span id="page-30-0"></span>**Einen DMO-Gruppenruf beantworten**

Ein DMO-Gruppenruf kann nur empfangen werden, während sich Ihr MTP850 Ex/MTP810 Ex im Direkt-Modus befindet.

Außer während eines laufenden Gesprächs schaltet Ihr MTP850 Ex/ MTP810 Ex automatisch auf den Gruppen-Modus um und empfängt den Ruf. Zum Beantworten des Rufs drücken Sie die **Sprechtaste** und halten sie gedrückt.

Ihr MTP850 Ex/MTP810 Ex zeigt den Gruppennamen und die Einzelrufnummer oder den Aliasnamen des Anrufers an, sofern sich diese bereits in Ihrer Kurzwahlliste befinden.

## <span id="page-30-1"></span>**Den Direktmodus verlassen**

Zum Verlassen des Direkt-Modus drücken Sie **Option** und wählen **Trunk-Modus**.

# <span id="page-30-2"></span>**Einzelrufe, Telefon- und Nebenstellenrufe**

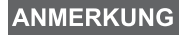

*Wenn Sie während des Empfangs eines Gruppenrufs* 

*einen neuen Ruf tätigen möchten, drücken Sie , um den laufenden Ruf zu ignorieren. Wählen Sie die Nummer.*

## <span id="page-30-3"></span>**Wählen**

## <span id="page-30-4"></span>**Eine Nummer aus der Kurzwahlliste wählen**

Aufgrund der eingeschränkten Tastatur können Sie die Kontaktliste nur zum Auswählen einer bereits gespeicherten Nummer verwenden. Drücken Sie **Kont.** und suchen Sie die gespeicherte Nummer, indem

Sie mit ( $\begin{bmatrix} \circ & \bullet \\ \circ & \circ \end{bmatrix}$  oder  $\begin{bmatrix} \circ & \bullet \\ \circ & \circ \end{bmatrix}$ ) blättern. Ist mehr als eine Nummer unter diesem Namen gespeichert, wählen Sie die gewünschte Nummer mit  $\left| \bullet \right|$  ,  $\left| \bullet \right|$  ,  $\left| \bullet \right|$  ,

<span id="page-30-5"></span>**Einzelruf**

Ein Einzelruf, auch Punkt-zu-Punkt-Verbindung genannt, ist ein Gespräch zwischen zwei Einzelpersonen. Das Gespräch kann von keinem anderen Funkgerät mitgehört werden. Dabei kann es sich

ein Ruf im Gegensprechverkehr (solange dies vom System erlaubt wird) im TMO oder

• ein normaler Ruf im Wechselsprechverkehr im TMO oder DMO.

## <span id="page-31-0"></span>**Einen Einzelruf im Wechselsprechverkehr einleiten**

**1.** Wählen Sie eine Nummer aus der Kontaktliste.

#### **ANMERKUNG**

*Im Direktmodus (DMO) muss sich der angewählte Teilnehmer auf derselben Frequenz und in derselben Gruppe befinden.*

- **2.** Wird Einzelruf nicht als erste Rufart angezeigt, drücken Sie **R-Typ,** um die Rufart Einzelruf auszuwählen.
- **3.** Für einen Ruf im *Wechselsprechverkehr* drücken Sie die **Sprechtaste** und halten sie gedrückt. Sie hören den Rufton. Warten Sie, bis die angerufene Person Ihren Ruf beantwortet. Drücken Sie die **Sprechtaste** und halten Sie sie gedrückt. Warten Sie auf den Freigabeton (wenn konfiguriert), bevor Sie zu sprechen beginnen. Lassen Sie die **Sprechtaste** zum Hören los.

Für einen Ruf im Gegensprechverkehr drücken Sie kurz auf

hören den Rufton. Warten Sie, bis die angerufene Person Ihren Ruf beantwortet.

**4.** Zum Beenden des Rufs drücken Sie **.** Wenn die angerufene

Person den Ruf beendet, wird die Meldung **Anruf beendet**  angezeigt.

# **ANMERKUNG**

*Solange die Sendesperre aktiviert ist, werden eingehende Einzelrufe zwar angezeigt, können aber nicht beantwortet werden.*

## <span id="page-31-1"></span>**Einen Einzelruf im Wechselsprechverkehr beantworten**

- **1.** Das MTP850 Ex/MTP810 Ex wechselt auf den ankommenden Einzelruf über. In der Anzeige wird die Anruferkennung angezeigt.
- **2.** Zum Beantworten eines ankommenden Rufs *im Wechselsprechverkehr* drücken Sie die **Sprechtaste**. Zum Beantworten eines ankommenden Rufs *im Gegensprechverkehr* (wird durch die **Ltsp- oder Hörer**-Tasten angezeigt) drücken

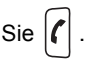

**3.** Zum Beenden des Rufs drücken Sie .

## **ANMERKUNG**

*Ihr Funkgerät kann Sie auf einen ankommenden Ruf aufmerksam machen. Wählen Sie dazu die entsprechenden Einstellungen im Töne-Menü.*

## <span id="page-32-0"></span>**Telefon- und Nebenstellenrufe**

Im **Telefon-Modus** können Sie eine Telefonnummer im Festnetz oder im Mobilfunknetz anrufen.

Im **Nebenstellen-Modus** (PABX) können Sie (Büro-)

Nebenstellennummern der Telefonanlage innerhalb der Firma anrufen. Dieser Modus muss von Ihrem Netzbetreiber aktiviert werden.

Im vorliegenden Dokument wird das Wort "Telefonnummer" verwendet, wenn auf diese Nummern Bezug genommen wird.

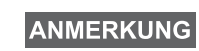

*Solange die Sendesperre aktiviert ist, werden eingehende Telefon- oder Nebenstellenrufe zwar angezeigt, können aber nicht beantwortet werden.*

## <span id="page-32-1"></span>**Durchführen eines Telefon- oder Nebenstellenrufs**

- **1.** Wählen Sie eine Nummer aus der Kontaktliste.
- **2.** Wird Telefon- oder Nebenstellenruf nicht als erste Rufart angezeigt, drücken Sie wiederholt **R-Typ,** um die Rufart Telefon- oder Nebenstellenruf auszuwählen.
- **3.** Verfahren Sie wie bei der Durchführung und dem Empfang von Einzelrufen im Gegensprechverkehr.

<span id="page-33-0"></span>Im **Trunk-Modus** oder **Direkt-Modus** können Sie **Gruppennotrufe** einleiten und empfangen. Ist Ihr Funkgerät auf Gateway-Betrieb konfiguriert, können Notrufe auch über den Gateway durchgeführt werden.

Ein Gruppennotruf kann an folgende Gruppen gesendet bzw. von ihnen empfangen werden:

- gewählte Gruppe (TMO und DMO) (bei taktischem Notfall) oder
- vordefinierte Gruppe (bei nicht taktischem Notfall).

Bitte erkundigen Sie sich bei Ihrem Netzbetreiber, welches der gewählte Modus ist.

Ihr Netzbetreiber konfiguriert auch die Notrufalarm- und Notrufmikrofonfunktionen für Sie.

Notrufe erhalten Notfallpriorität im System.

## <span id="page-33-1"></span>**Aufrufen oder Verlassen des Notruf-Modus**

Zum Aufrufen des Notruf-Modus drücken Sie die Notruftaste oben am MTP850 Ex/MTP810 Ex *und halten* sie gedrückt.

## **ANMERKUNG**

*Die Notruftaste muss 0,5 Sekunden lang gedrückt werden (Standardeinstellung). Diese Zeitvorgabe kann von Ihrem Netzbetreiber konfiguriert werden.*

Zum Verlassen des Notruf-Modus drücken und halten Sie die **Ende**-Funktionstaste. Ihr Funkgerät schaltet wieder auf die Ausgangsanzeige zurück.

## <span id="page-33-2"></span>**Senden eines Notrufalarms**

Wenn sich Ihr MTP850 Ex/MTP810 Ex im Notruf-Modus befindet, versendet es automatisch eine Notrufalarmmeldung:

- automatisch beim Aufrufen des Notruf-Modus
- wenn Sie die Notruftaste erneut drücken, während sich das MTP850 Ex/MTP810 Ex im Notruf-Modus befindet.

Nach Versenden der Alarmmeldung wird eine der folgenden Meldungen angezeigt:

- **Alarm gesendet**
- **Alarm fehlg**

In beiden Fällen kehrt die Anzeige innerhalb einiger Sekunden zur Hauptanzeige des Notruf-Modus zurück.

Aufgrund der im DMO-Modus nicht verfügbaren Übertragungsbestätigung wird mit **Alarm gesendet** nur bestätigt, dass der Alarm abgesendet wurde.

#### **ANMERKUNG**

*Der Notrufalarm ist eine besondere Statusmeldung, die an die Funkzentrale gesendet wird, die die entsprechende Gruppe überwacht. Dies kann in diesen Funksystemen dazu dienen, Notrufe besonders hervorzuheben.*

**ANMERKUNG** 

*Einige Systeme unterstützen den Notrufalarm nicht, wenn sich der Benutzer in einem "Lokalnetzdienst"- Bereich aufhält.*

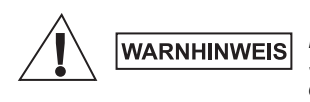

*Wird die Notruftaste gedrückt, sendet das MTP850 Ex/MTP810 Ex auch bei aktivierter Sendesperre sofort. Das MTP850 Ex/MTP810 Ex darf sich beim Aufrufen des Notruf-Modus NICHT in einem funkstrahlungsempfindlichen Bereich befinden.*

## <span id="page-34-0"></span>**Notrufmikrofon**

Sofern die Notrufmikrofon-Funktion von Ihrem Netzbetreiber in Ihrem MTP850 Ex/MTP810 Ex programmiert wurde, können Sie einen Gruppennotruf durchführen und mit der Zentrale (oder Mitgliedern Ihrer Gruppe) sprechen, ohne dazu die Sprechtaste zu drücken und gedrückt halten zu müssen. Das Mikrofon bleibt solange eingeschaltet, bis:

- die für das Notrufmikrofon (von Ihrem Netzbetreiber) programmierte Zeitspanne abgelaufen ist
- Sie die **Sprechtaste** drücken
- Sie die Taste **Beenden** drücken

Bei Verlassen der Notrufmikrofon-Funktion wird die Meldung **Notrufmikro Aus** angezeigt und das MTP850 Ex/MTP810 Ex wechselt wieder in den Notruf-Modus. Die Notrufmikrofon-Funktion ist damit deaktiviert und die Sprechtaste funktioniert wieder wie gewohnt.

Wenn erforderlich, können Sie die Notrufmikrofon-Funktion wieder aktvieren, indem Sie die Notruftaste erneut drücken.

## <span id="page-34-1"></span>**Einen Gruppennotruf ausführen**

So leiten Sie einen Ruf im Notruf-Modus ein bzw. nehmen ihn entgegen:

- Drücken Sie die **Sprechtaste (PTT)** und halten Sie sie gedrückt.
- Warten Sie auf den Freiton (sofern konfiguriert) und sprechen Sie.
- Geben Sie die **Sendetaste (PTT)** zum Zuhören frei.

# <span id="page-35-0"></span>**Vorfallmeldung**

Über diese Funktion können die Benutzer Vorfallmeldungen erhalten. Bei Empfang einer Vorfallmeldung unterbricht das Funkgerät die aktuellen Dienste und meldet den Vorfall unverzüglich. Nach dem Löschen einer Vorfallmeldung beendet das Funkgerät den Vorfallmodus und kehrt zum normalen Betriebsmodus zurück. Während des Vorfallmodus kann der Benutzer nur Notrufe entgegennehmen. Es gibt vier Typen von Vorfallmeldungen:

- Normale Vorfallmeldung.
- Sturmplan Diese Meldung wird mehrmals an eine Gruppe gesendet, um einen zuverlässigen Empfang sicherzustellen. Die einzige Aktion, die der Benutzer durchführen kann, ist das Akzeptieren der Vorfallmeldung. Dazu kann er jede beliebige Taste drücken. Anschließend wechselt das Gerät in die Informationsphase, in der die Softkeys nicht definiert sind.
- Fallback-Modus Bietet nur Sprachkommunikation. Der Modus kann manuell beendet werden.

## **ANMERKUNG**

*Der Fallback-Modus ist nur möglich, wenn der lokale Trunking-Modus aktiviert ist.* 

• Vorfallmeldung testen – Damit kann die Funkzentrale diese Funktion testen. Der Signalton für Vorfallmeldung ertönt, und auf dem Display wird die Nachricht "Vorfallmeldung testen" angezeigt. Der einzige aktive Softkey ist **Test OK**. Damit wird der Test bestätigt und der Testmodus beendet.

#### *Mögliche Interaktionen, wenn ein anderer Modus aktiv ist:*

- TXI-Modus Der Benutzer kann die Nachricht lesen, jedoch nicht beantworten. Er hat die Möglichkeit, den TXI-Modus mittels Softkey zu beenden oder die Vorfallmeldung abzuweisen.
- DMO-Modus Vorfallmeldungen werden in diesem Modus nicht unterstützt.
- Notrufmodus Vorfallmeldungen werden ignoriert.

#### *Phasen des Vorfallmeldungsdienstes*

• Meldungsphase – Funkgerät Benutzer empfängt eine Vorfallmeldung Der Benutzer wird durch einen Signalton auf die Meldung aufmerksam gemacht. Der Meldungstext wird angezeigt. Darunter kann der Benutzer zwischen den folgenden drei Optionen wählen: "Akzeptieren", "Abweisen" oder "Menü". Sobald der Benutzer die Vorfallmeldung akzeptiert, kann der Vorgang durch keinen anderen Dienst mehr unterbrochen werden. Über "Menü" kann der Benutzer weitere Optionen auswählen (Abbildung rechts).

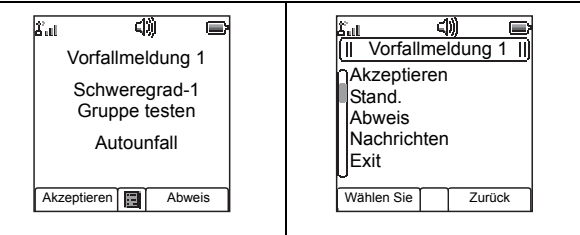

• Informationsphase – Der Benutzer befindet sich nach wie vor im Vorfallmodus. Über Text- oder Sprachmeldungen kann er weitere Informationen zum jeweiligen Vorfall abfragen. Die Abfrage kann über Gruppensprachrufe oder über die Textfunktion für Vorfallmeldungen erfolgen, mit welcher der Benutzer eine Textnachricht an den Diensteanbieter senden kann. Der Benutzer kann immer antworten und den Text oder die Sprachnachricht via Gruppensprachruf senden.

#### *Vorfallmeldungsbox*

In der Vorfallmeldungsbox kann der Benutzer Vorfallmeldungen speichern und jederzeit wieder anzeigen.

Drücken Sie zum Anzeigen **Menü > Nachrichten > Vorf.Mld-Box**.

• Falls der Vorfallmodus aktiv ist, können Sie nur die aktuellen Vorfallmeldungen anzeigen.

## <span id="page-37-1"></span><span id="page-37-0"></span>**Eine Statusnachricht senden**

Wählen Sie die gewünschte Gruppe, drücken Sie <u>/ мени \</u> und wählen Sie **Nachrichten** > **Status senden**. Wählen Sie den Status und drücken

Sie | | oder die **Sprechtaste**.

# <span id="page-37-2"></span>**Eine vom Benutzer definierte Nachricht senden**

**Drücken Sie**  $\lfloor \frac{mE}{2} \rfloor$  und wählen Sie **Nachrichten > Vorlagen**. Blättern Sie zur gewünschten Vorlage und wählen Sie sie aus. Wählen Sie Senden, oder drücken Sie |( oder die Sprechtaste. Wählen Sie den Nachrichtenempfänger aus oder geben Sie eine Nummer ein. Wählen Sie Senden oder drücken Sie |( oder die Sprechtaste, um

die Nachricht zu senden.

## <span id="page-37-3"></span>**Eine vordefinierte Nachricht senden**

**Drücken Sie**  $\lfloor \frac{\text{mENU}}{\text{umE}} \rfloor$  und wählen Sie **Nachrichten > Vordefiniert**. Blättern Sie zur gewünschten Vorlage und wählen Sie sie aus. Drücken

Sie <u>[ MENU \</u> und wählen Sie **Bearbeiten**, um die Nachricht zu bearbeiten. Geben Sie die erforderlichen Informationen ein. Wählen Sie

**Senden** oder drücken Sie  $|\mathbf{f}|$  oder die **Sprechtaste**, um die Nachricht zu senden.

## <span id="page-37-4"></span>**Neu eingehende Textnachrichten**

Ihr MTP850 Ex/MTP810 Ex weist Sie auf eine ankommende Nachricht hin und Ihr Nachrichteneingang wird automatisch aufgerufen, solange gerade keine anderen Aktivitäten am Funkgerät stattfinden.

Blättern Sie zur Nachricht und wählen Sie die Funktionstaste **Lesen**. Zum Lesen einer längeren Nachricht drücken Sie **Mehr**, um die nächste Seite zu lesen, und **Zurück**, um zur vorhergehenden Seite zurückzukehren.

Drücken Sie Lettul und wählen Sie Speichern/Löschen/Alle Löschen/ Weiterleiten.

# <span id="page-38-0"></span>**Ungelesene (neue) Textnachrichten**

**Drücken Sie**  $\lfloor \frac{\text{mENU}}{\text{umE}} \rfloor$  und wählen Sie **Nachrichten > Eingang**. Blättern Sie zur Nachricht und wählen Sie die Funktionstaste **Lesen**. Zum Lesen einer längeren Nachricht drücken Sie **Mehr**, um die nächste Seite zu lesen, und **Zurück**, um zur vorhergehenden Seite zurückzukehren.

Drücken Sie  $\lfloor \frac{\text{mE} \cdot \text{m}}{2} \rfloor$  und wählen Sie speichern/löschen/alle löschen/ antworten/weiterleiten aus.

## **ANMERKUNG**

*Für lange Textnachrichten sind die Optionen Antworten, Speichern und Weiterleiten nicht verfügbar.*

#### <span id="page-39-0"></span>*Modusfreier Betrie*

Vor Einleitung eines Rufs muss kein Modus (Gruppen-, Einzel-, Telefon-Modus) gewählt werden. Wählen Sie einfach die Nummer und drücken Sie die **R-Typ**-Funktionstaste, um die Rufart zu bestimmen (danach

drücken Sie die Sprechtaste oder  $|\langle \cdot | \rangle$ .

#### *Ausgangsanzeige*

Sie sind sich nicht ganz sicher, wo Sie sind? Sie möchten zur

Ausgangsanzeige zurück? Drücken Sie  $\left| \frac{1}{n} \right|$ .

#### *Hintergrundbeleuchtung*

Sie können die Hintergrundbeleuchtung deaktivieren (für versteckten Funkgerätebetrieb) oder sie bei Betätigen einer beliebigen Taste automatisch einschalten lassen.

Sie können die Hintergrundbeleuchtung auch einfach ein- und ausschalten, indem Sie die obere Seitentaste drücken (sofern von Ihrem Netzbetreiber programmiert).

#### *Schnellwahl bestimmter Funktionen*

Die beiden Seitentasten können von Ihrem Netzbetreiber dahingehend konfiguriert werden, dass zahlreiche Funktionen (z.B. Anzeige  $180^{\circ}$ drehen, zwischen TMO und DMO schalten, etc.) durch einen einzigen Tastendruck aufrufbar sind.

Drücken und halten Sie die Tasten gedrückt, um zu sehen, auf welche Funktion sie vorprogrammiert sind.

#### *Laut-/Leise-Modus*

Die Tonausgabe (Lautsprecher/Ohrhörer) für Halbduplex-Einzel- und - Gruppenrufe kann anhand der dafür vorgesehenen Lautsprecher-Steuerungstaste beliebig eingestellt werden.

Sie können aber über das Menü für alle Gruppenrufe auch automatisch

den Laut-Modus einstellen ( **> Einstellung > Audio > Audio MENU umschalten**).

#### *Kombinierte Kurzwahlliste*

Mehrere Nummern einer Person (Einzelruf-, Handy-, Privat-, Büro-, Nebenstellennummer oder andere) können unter demselben Namen gespeichert werden. Sie können bis zu 1000 Listeneinträge einrichten und bis zu 1000 Einzelrufnummern und 1000 Telefonnummern aufzeichnen.

#### *Schriftgröße*

Text in der Anzeige kann in zwei Schriftgrößen angezeigt werden:

**Standard, Zoomed, oder Mehr Zoomed** ( $\sqrt{\text{mE} \cdot \text{m}}$  > Einstellung > **Anzeige > Textgröße).**

#### *Anzahl der Gruppen*

Ihr Netzbetreiber kann bis zu 2048 Gruppen für Trunking-Modus und bis zu 1024 Gruppen für Direkt-Modus konfigurieren.

#### *Flexible Ordner*

Ihr Netzbetreiber kann die Anzahl der Gruppen pro Ordner auf Wunsch programmieren (bis zu 256 Ordner).

#### *"Meine Gruppen"-Ordner*

Sie können jede beliebige Gruppe (TMO oder DMO) auswählen und Ihrem persönlichen Ordner hinzufügen.

Drücken Sie in der Ausgangsanzeige auf  $\left[\begin{matrix} 1 \ -\frac{1}{n} \end{matrix}\right]$ , um direkt auf den

Ordner "Meine Gruppen" zuzugreifen.

#### *Optionen (in der Ausgangsanzeige)*

Anhand der Optionen der Ausgangsanzeige können Sie u.a. schnell und einfach von einem Ordner zu einem anderen wechseln, Gruppen auswählen oder zwischen TMO und DMO hin und her schalten.

## *Einfaches Durchblättern des Menüs*

Blättern Sie bei der Aufwärts-/Abwärtssuche durch ein Menü auch einmal nach rechts und links (dadurch wird eine Option ausgewählt oder auf die vorhergehende Menüebene geschaltet).

## *Anzeige 180° drehen [Ein/Aus]*

Ist diese Funktion aktiviert, wird die Anzeige um 180<sup>0</sup> gedreht. Diese Funktion ist besonders nützlich, wenn Sie das MTP850 Ex/MTP810 Ex auf der Schulter, am Gürtel oder am Revers tragen und die Anzeige auch umgekehrt lesen möchten.

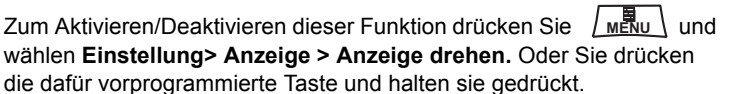

## *Schnellzugriff auf Liste getätigter Rufe*

Drücken Sie in der Ausgangsanzeige auf  $|\langle \cdot | \rangle$ , um die Liste der zuletzt

getätigten Rufe aufzurufen.

#### *Automatisches Blättern mittels Pfeiltaste*

Drücken Sie, während Sie eine Liste durchsuchen, auf

 $\begin{bmatrix} 1 \ \cdot \\ \cdot \\ \cdot \\ \cdot \end{bmatrix}$  oder  $\begin{bmatrix} 0 \\ \cdot \\ \cdot \\ \cdot \end{bmatrix}$  um die Liste automatisch zu durchblättern.

#### *Schnellzugriff auf Anruflistenmenü*

Drücken Sie in der Ausgangsanzeige .

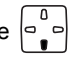

#### *Uhrzeit und Datum einstellen*

Uhrzeit und Datum werden durch die Infrastruktur synchronisiert. Wenn Sie sich außerhalb des Signalbereichs der Infrastruktur befinden, können Sie Uhrzeit und Datum manuell einstellen.

- Zum Einstellen der Uhrzeit drücken Si <u>/ metu \</u> und wählen **Einstellungen > Zeit&Datum > Einstellen >Zeit einstellen**.Geben Sie mit der Navigationstaste die Uhrzeit ein.
- Zum Einstellen des Datums drücken Sie Lumetu Jund wählen **Einstellungen > Zeit&Datum > Einstellen >Datum einstellen**. Geben Sie mit der Navigationstaste das Datum ein.

#### *Teiln.Gefahr*

Vor der Durchführung riskanter Einsätze kann die Teiln.Gefahr-Funktion

aktiviert werden. Drücken Sie Luit Nund wählen Sie **Teiln.Gefahr >** 

**Ein**. Zum Deaktivieren dieser Funktion drücken Sie *[*MENU] und wählen **Teiln.Gefahr > Aus.**

## **MOTOROLA** *MTP850 Ex/MTP810 Ex*

*Kurzübersicht*

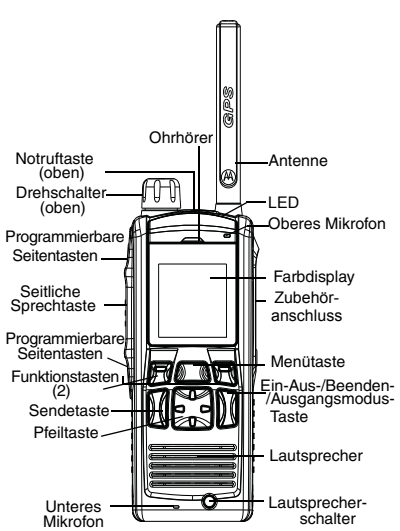

#### **Ein-/Ausschalten des MTP850 Ex/MTP810 Ex**

Zum Ein-/Ausschalten des MTP850 Ex/MTP810 Ex drücken und halten Sie .

#### **Verwendung der MTP850 Ex/ MTP810 Ex Menüs**

- Zum Aufrufen des Menüs drücken Sie . **MENU**
- Zum Durchblättern des Menüs drücken Sie | - 이 / | - 이.
- Um eine Option auszuwählen, drücken Sie die Funktionstaste **Wählen** oder |∘ౢँ**-**|.
- Drücken Sie Zurück oder  $\begin{bmatrix} 1 & 0 \\ 0 & 1 \end{bmatrix}$ , um auf die vorhergehende Menüebene zu wechseln.
- Zum Verlassen der Menüoptionen drücken Sie .

#### **Auswahl von Betrieb im Trunking-Modus oder Direkt-Modus**

- Ihr Gerät kann darauf programmiert sein, per Tastendruck zwischen TMO und DMO umzuschalten. Ihr Netzbetreiber informiert Sie gerne näher.
- Drücken Sie in der Ausgangsanzeige auf **Option** und wählen Sie **Trunk-Modus/ Direkt-Modus.**

#### **Einen TMO-Gruppenruf einleiten**

Gehen Sie von der Ausgangsanzeige zur gewünschten Gruppe. Drücken Sie die Funktionstaste **Wählen** (sofern konfiguriert). Drücken und halten Sie die **Sprechtaste**. Warten Sie auf den Freiton (sofern

konfiguriert) und sprechen Sie. Lassen Sie die **Sprechtaste** zum Hören los.

#### **Einen DMO-Gruppenruf einleiten**

Rufen Sie DMO auf. Gehen Sie zur gewünschten Gruppe. Drücken Sie die Funktionstaste **Wählen** (sofern konfiguriert). Drücken und halten Sie die **Sprechtaste**. Warten Sie auf den Freiton (sofern konfiguriert) und sprechen Sie. Lassen Sie die **Sprechtaste** zum Hören los.

#### **Einen TMO-Gruppennotruf einleiten**

Rufen Sie TMO auf. Drücken und halten Sie die Notruftaste. Die Notrufalarmmeldung wird automatisch gesendet. Drücken und halten Sie die **Sprechtaste**. Warten Sie auf den Freiton (sofern konfiguriert) und sprechen Sie. Lassen Sie die Sprechtaste zum Hören los. Wenn Sie die Funktion "Notrufmikrofon" verwenden, warten Sie, bis die Meldung **Notrfmik. An** angezeigt wird und sprechen Sie, ohne die Sprechtaste zu drücken.

Zum Verlassen des Notruf-Modus drücken und halten Sie die Funktionstaste **Einde**.

#### **Durchführen eines DMO-Gruppennotrufs**

Rufen Sie DMO auf. Drücken und halten Sie die Notruftaste. Drücken und halten Sie die Sprechtaste. Warten Sie auf den Freiton (sofern konfiguriert) und sprechen Sie. Lassen Sie die Sprechtaste zum Hören los. Zum Verlassen des Notruf-Modus drücken und halten Sie die Funktionstaste **Einde**.

#### **Einen TMO-Einzelruf im Wechselsprechverkehr einleiten**

**Deutsch**

Wählen Sie in der Ausgangsanzeige eine Nummer. Drücken Sie **R-Typ,** um die Rufart auszuwählen. Drücken Sie kurz die **Sprechtaste**. Sie hören den Rufton. Der angerufene Teilnehmer antwortet. Warten Sie, bis die angerufene Person gesprochen hat. Drücken und halten Sie die **Sprechtaste**. Warten Sie auf den Freiton (sofern konfiguriert) und sprechen Sie. Lassen Sie die **Sprechtaste** zum Hören los. Zum Beenden des Rufs drücken

## Sie .

#### **Einen DMO-Einzelruf im Wechselsprechverkehr einleiten**

Rufen Sie DMO auf. Wählen Sie von der Ausgangsanzeige ausgehend eine Nummer. Drücken und halten Sie die **Sprechtaste**. Warten Sie auf den Freiton (sofern konfiguriert) und sprechen Sie. Geben Sie die **Sprechtaste** zum Hören frei. Drücken Sie a, um den Ruf zu beenden.

#### **Einen Einzel-/Telefon-/ Nebenstellenruf im Gegensprechverkehr einleiten**

Wählen Sie in der Ausgangsanzeige eine Nummer. Drücken Sie **R-Typ,** um die Rufart

auszuwählen. Drücken Sie kurz  $\lceil \cdot \rceil$ . Sie hören den Rufton. Der angerufene Teilnehmer antwortet. Zum Beenden des Rufs drücken  $Sie$  .

#### **Beantworten eines Rufs**

Ihr MTP850 Ex/MTP810 Ex weist Sie auf den ankommenden Ruf hin und wechselt auf den Ruf über.

Zum Beantworten des Rufs drücken Sie [c] (bei Telefon-, Nebenstellen-, Einzelrufen im Gegensprechverkehr) oder die **Sprechtaste** (für alle anderen Rufe).

#### **Eine Statusnachricht senden**

Drücken Sie /<sub>m</sub>團』\und wählen Sie **Nachrichten** > **Neue Nachricht**. Schreiben Sie Ihre Nachricht. Wählen Sie **Senden,** oder

drücken Sie  $|\mathcal{C}|$  oder die **Sprechtaste**.

#### **Tipps & Tricks**

#### **• Ausgangsanzeige**

Sie sind sich nicht ganz sicher, wo Sie sind? Sie möchten zur Ausgangsanzeige zurück? Drücken Sie .

#### **• Hintergrundbeleuchtung**

Sie können die Hintergrundbeleuchtung deaktivieren (für versteckten Funkgerätebetrieb) oder sie bei Betätigen einer beliebigen Taste automatisch einschalten lassen.

Sie können die Hintergrundbeleuchtung auch einfach ein- und ausschalten, indem Sie die obere Seitentaste drücken (sofern programmiert).

#### **• Laut-/Leise-Modus**

Die Tonausgabe (Lautsprecher/Ohrhörer) für Halbduplex-Einzel- und -Gruppenrufe kann anhand der dafür vorgesehenen

Lautsprecher-Steuerungstaste beliebig eingestellt werden.

Sie können aber über das Menü für alle Gruppenrufe auch automatisch den Laut-Modus einstellen ( **> Einstellung > MENU Audio > Audio umschalten**).

#### **• Kombinierte Kurzwahlliste**

Mehrere Nummern einer Person (Einzelruf-, Handy-, Privat-, Büro-, Nebenstellennummer oder andere) können unter demselben Kurzwahlnamen gespeichert werden.

#### **• Schriftgröße**

Text in der Anzeige kann in drei Textgrößen angezeigt werden: **Standard, Zoomed,** oder **Mehr Zoomed** ( **> Einstellung > MENU Anzeige > Textgröße).**

#### **• "Meine Gruppen"-Ordner**

Sie können jede beliebige Gruppe (TMO oder DMO) auswählen und Ihrem persönlichen Ordner hinzufügen.

Drücken Sie in der Ausgangsanzeige auf  $\left| \circ \right|$  um direkt auf den Ordner "Meine Gruppen" zuzugreifen.

#### **• Teiln.Gefahr**

Vor der Durchführung riskanter Einsätze kann die Teiln.Gefahr-Funktion aktiviert werden.

Drücken Sie **> Teiln.Gefahr > Ein**. **MENU** Zum Deaktivieren dieser Funktion drücken Sie /<u>w殿u \</u> und wählen **Teiln.Gefahr > Aus.** 

## **Deutsch**

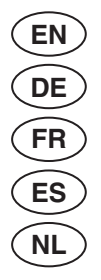

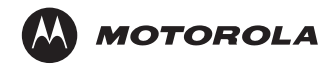

www.motorola.com/tetra

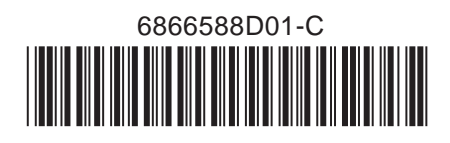